## Module 05 User Interfaces CS 106 Winter 2019

# UI is a big topic

GBDA 103: User Experience Design

# UI is a big topic

GBDA 103: User Experience Design

CS 349: User Interfaces CS 449: Human-Computer Interaction

MSCI 343: Human-Computer Interaction

DAC 309: User Experience Design

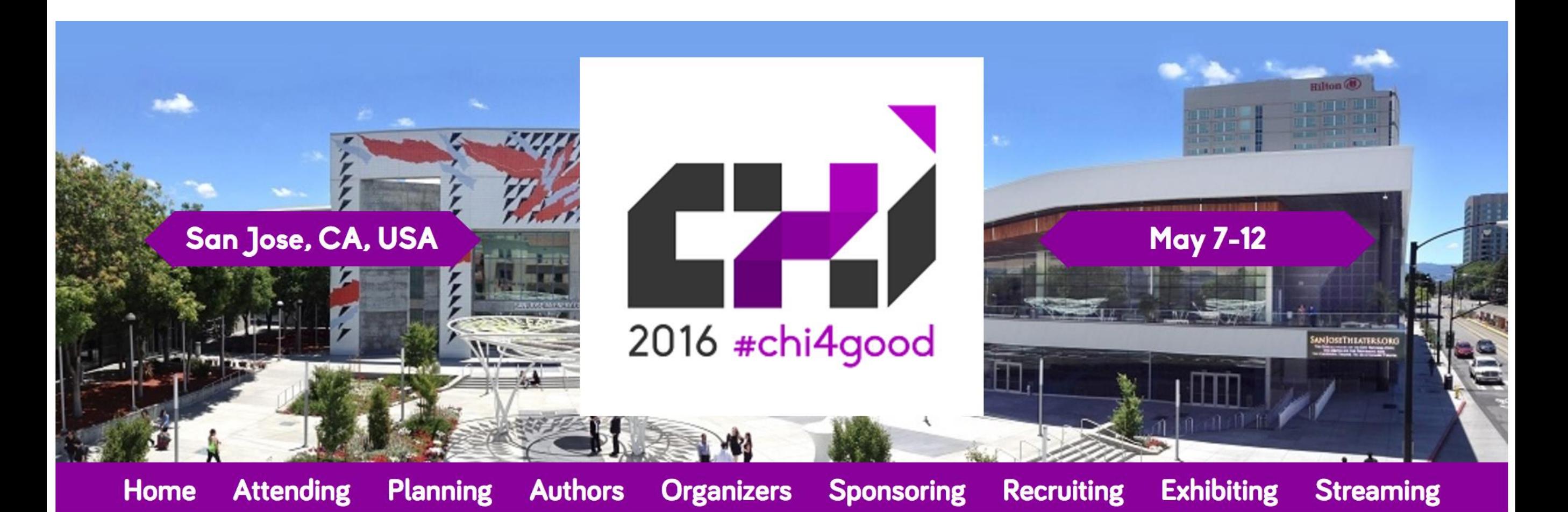

### CHI4GOOD

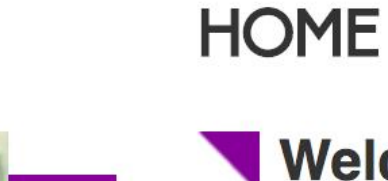

### Welcome

Welcome to ACM CHI 2016: the top conference for Human-Computer Interaction. CHI will take place from May 7 - 12 at San Jose, CA, USA.

CHI 2016 Technical Program Preview

 $\bullet$ 

### **QUICK LINKS**

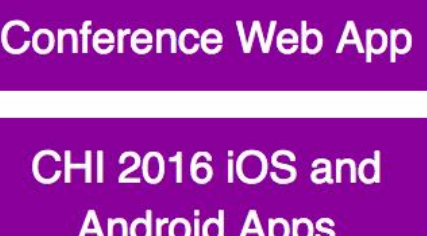

**Conference Registration** 

### **MONDAY 14:30 PM - 15:50 PM**

#### Panel: User Experience (UX) in India 220A

User Experience (UX) in India - 'We are Not Like This Only' - We are World Class and Much More!

Apala Lahiri Chavan, Girish Prabhu, Sarit Arora, Janaki Kumar, Sudhindra V

#### alt.chi: Critical Theory and Pedagogy 220B

Chair: Silvia Lindtner

The User Experience in Zen and the Art of Motorcycle Maintenance **Simon Harper** 

Meaning Reconstruction as an Approach to Analyze Critical Dimensions of HCI Research

Colin M Gray, Austin L Toombs, Christian McKay

**Critical Realist HCI** 

Christopher Frauenberger

Making the Case for an Existential Perspective in HCI Research on Mortality and Death

**Victor Kaptelinin** 

#### 210<sub>D</sub> Course: C01

Research Methods for Child Computer Interaction (2/2) Janet C Read, Shuli Gilutz

#### 210H Course: CO3

Designing with the Mind in Mind: The Psychological Basis for UI Design Guidelines (2/2)

Jeff A Johnson

#### Course: CO5 210C

Introduction To Human Computer Interaction (2/2) Jonathan Lazar, Simone D J Barbosa

 $210G$ Course: CO8 Faceless Interaction - A Conceptual Examination of the Notion of Interface: Past, Present, and Future Lars-Erik Janlert, Erik Stolterman **Five Provocations for Ethical HCI Research** Barry Brown, Alexandra Weilenmann, Donald McMillan, Airi Lampinen Acting with Technology: Rehearsing for Mixed-Media Live Performances Louise Barkhuus, Chiara Rossitto

#### $112$ **SIG: Refugees and HCI**

Refugees and HCI SIG: The Role of HCI in Responding To the **Refugee Crisis** 

Reem Talhouk, Syed Ishtiaque Ahmed, Volker Wulf, Clara Crivellaro, Vasilis Vlachokyriakos, Patrick Olivier

#### 114 **Case Studies: Tools for Workers**

Chair: Pernille Bjorn

Untethered Workspaces: A Zones Concept Towards Supporting **Operator Movements in Control Rooms** 

Veronika Domova, Saad Azhar, Maria Ralph, Jonas Brönmark

From Two CSCW Frameworks to User Requirements Definition for

a Retail Planning Collaborative Software

Grégory Petit, Justin Soles

Interactive Colormapping: Enabling Multiple Data Range and Detailed Views of Ocean Salinity

Francesca Samsel, Sebastian Klaassen, Mark Petersen, Terece L Turton, Greg D Abram, David H Rogers, James Ahrens

Designing the Alarm Management User Experience for Patient Monitoring

Sharoda A Paul, Alexander K Carroll, Stephen Treacy

### LL21C Papers: Computer Supported Parenting

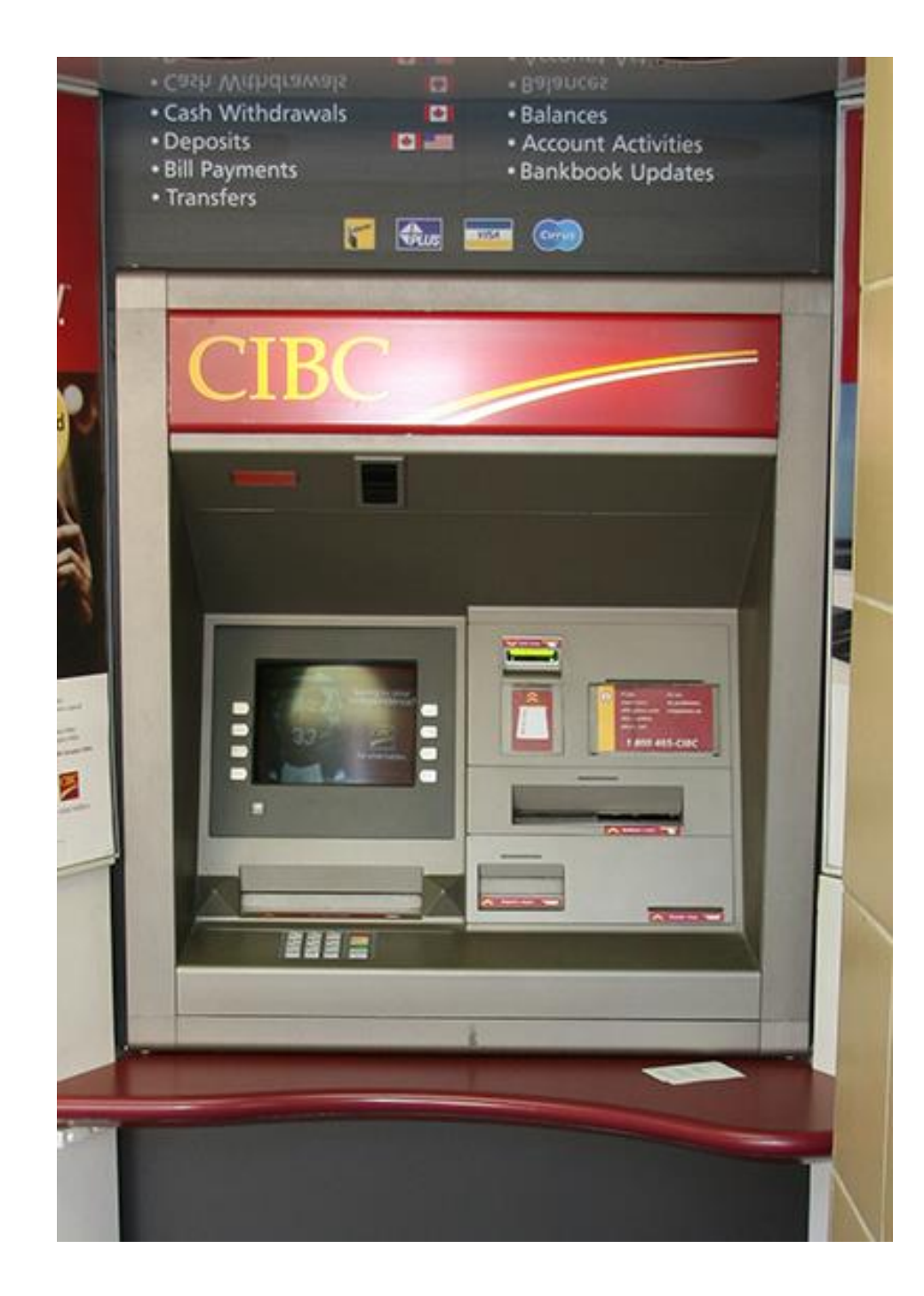

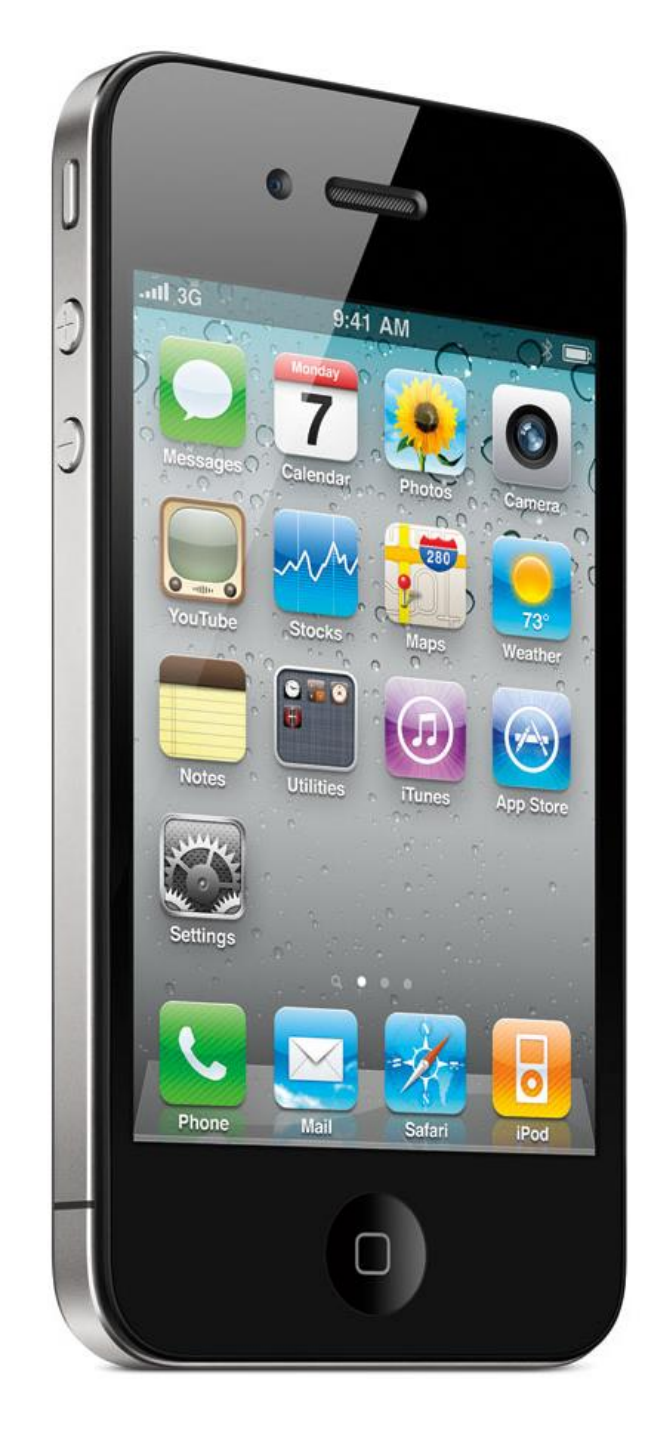

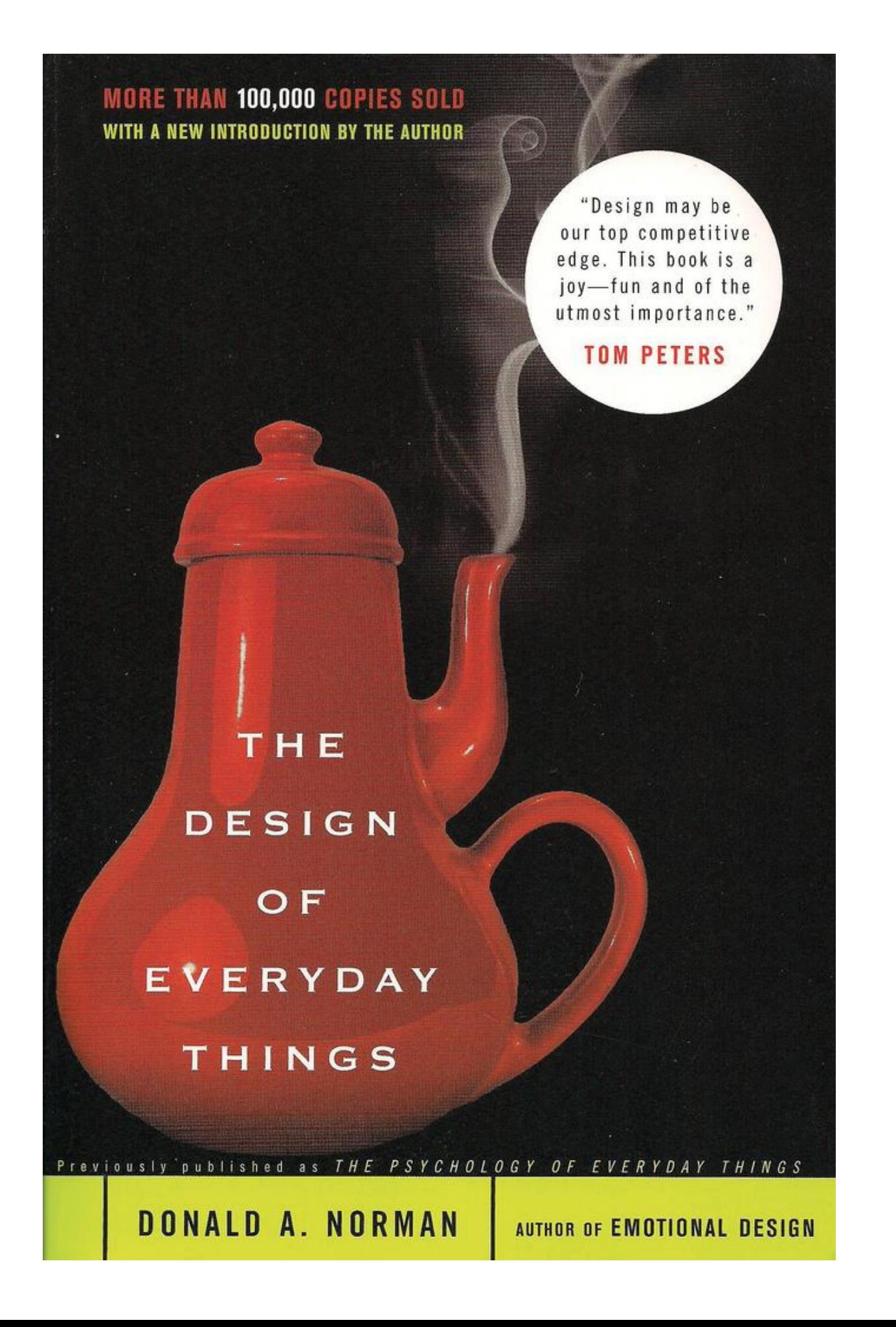

How do programmers think about user interfaces?

What tools and techniques do they use to create user interfaces?

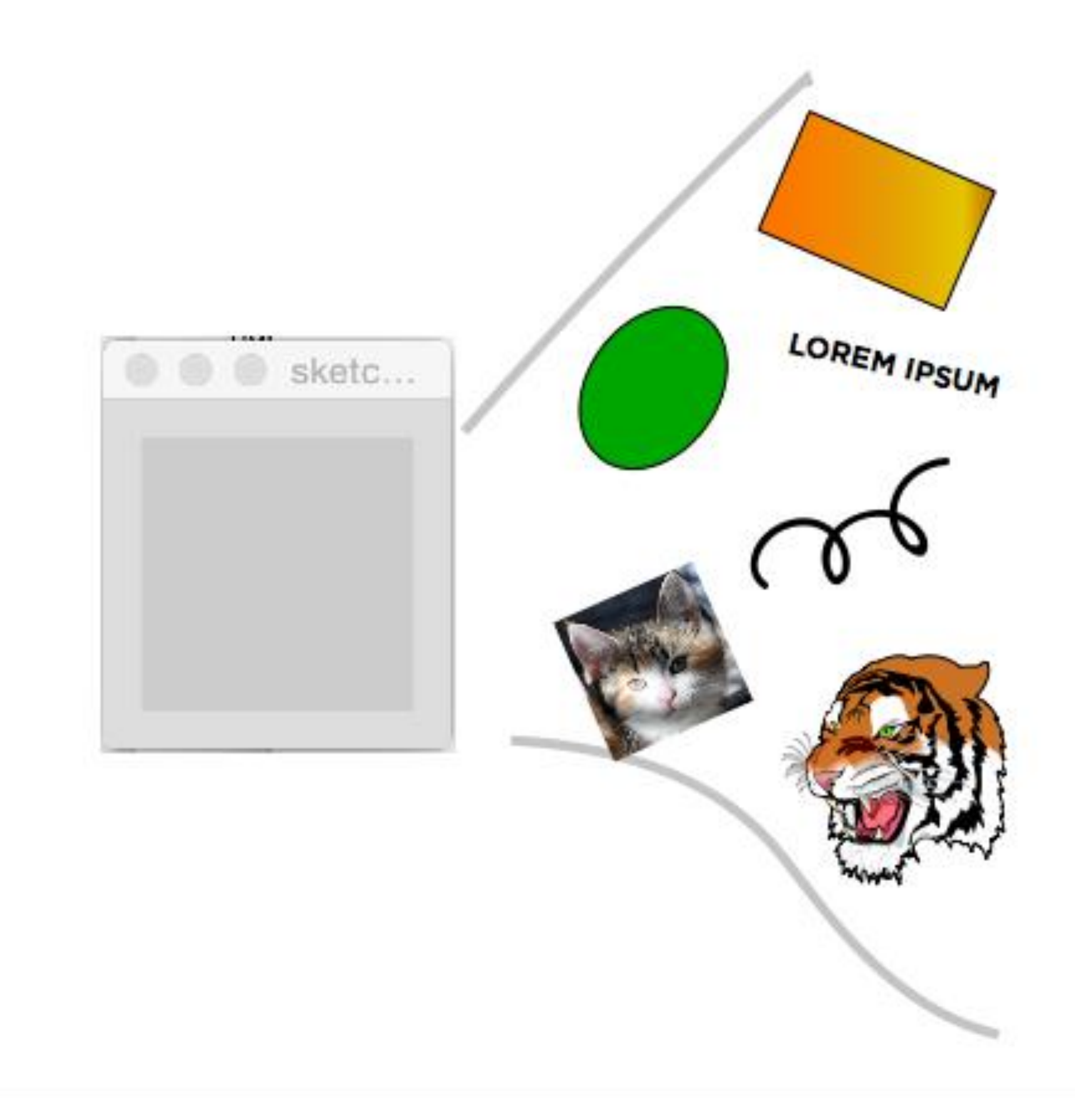

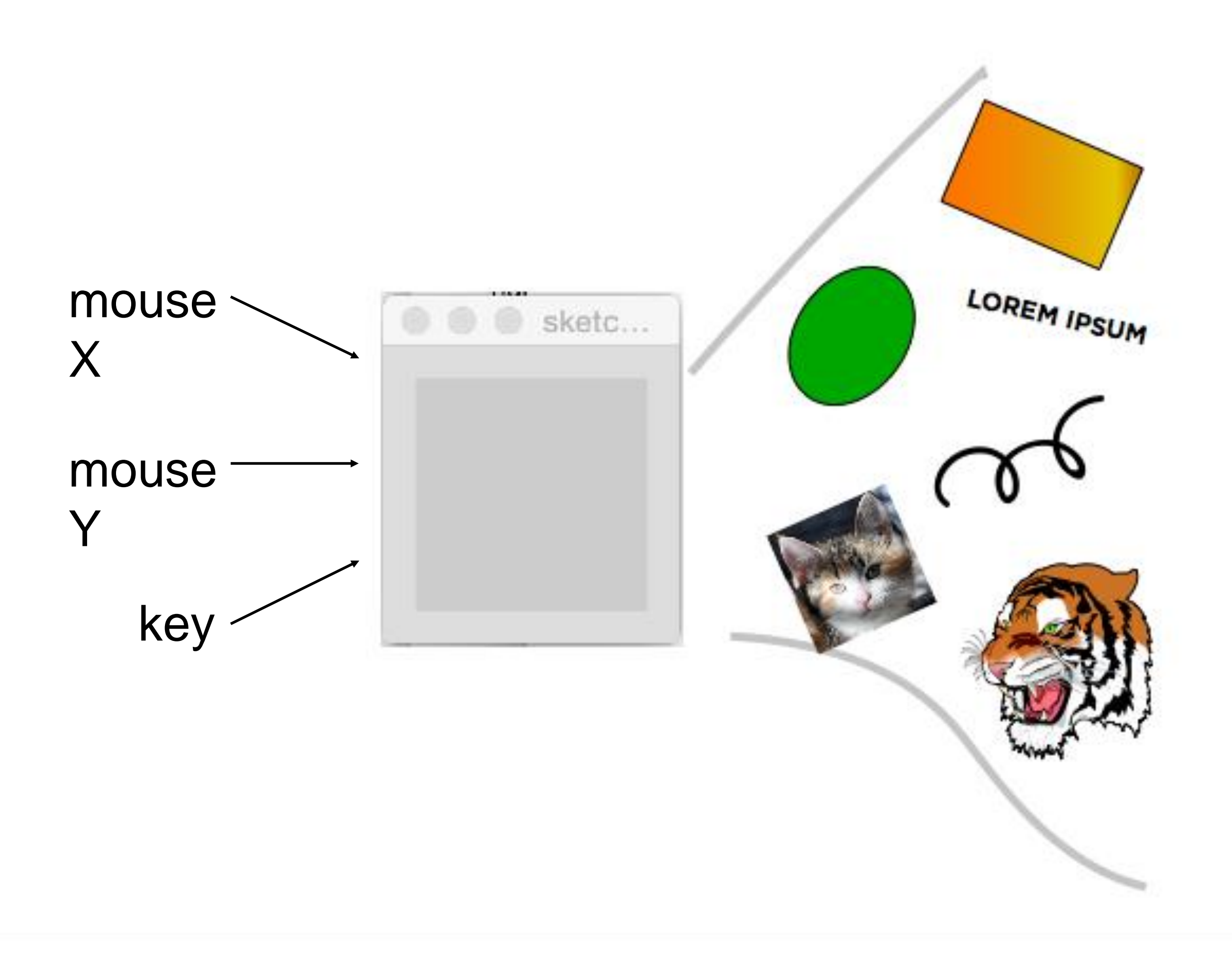

# Topics

Model-view-controller paradigm

Direct manipulation

User interface toolkits

Building interfaces with ControlP5

# Model-View-Controller (MVC)

A standard *paradigm* for describing the components of an interactive program.

**Model**: the underlying object or data being manipulated by the program.

**View:** the means by which the model is communicated to the user.

**Controller:** the means by which the user is able to manipulate the model.

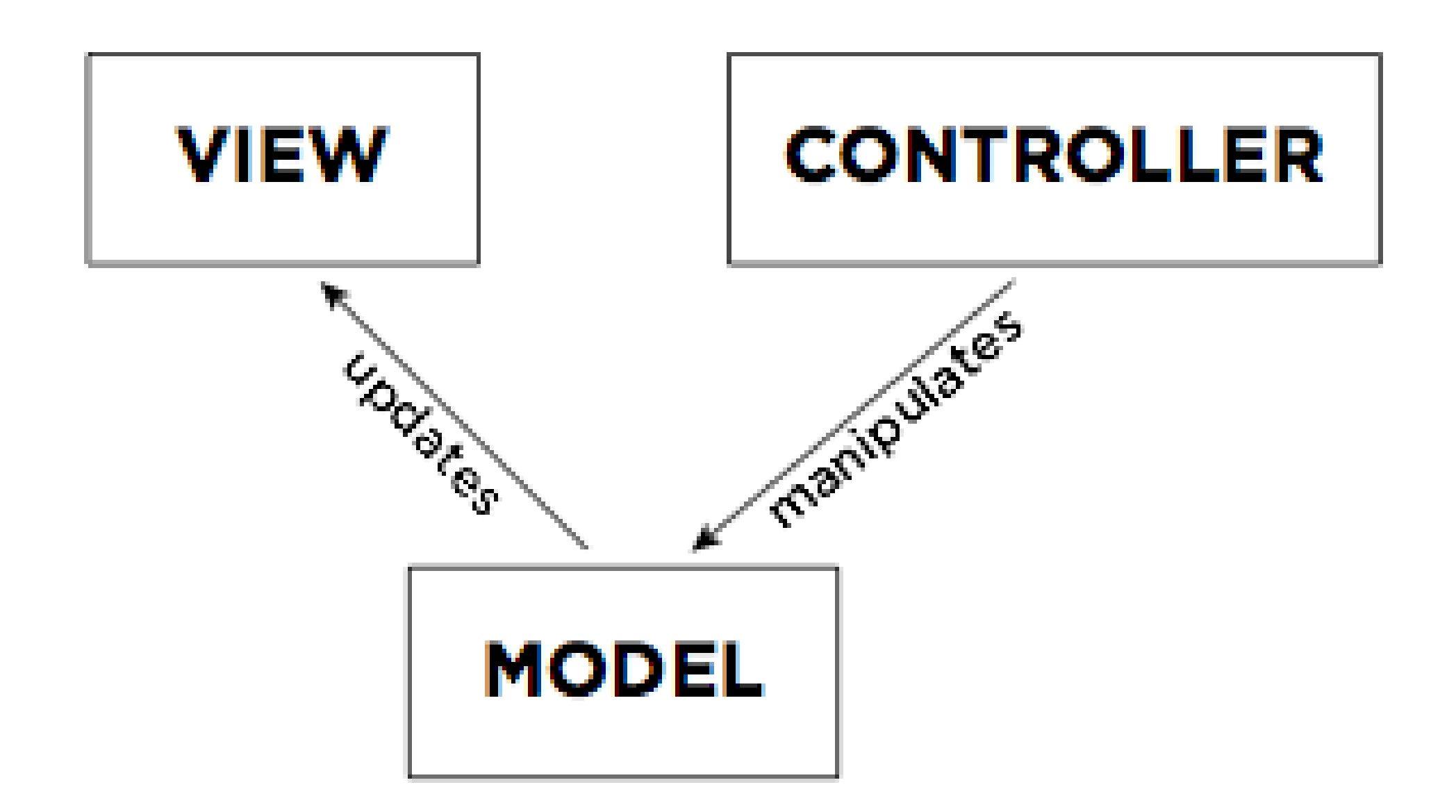

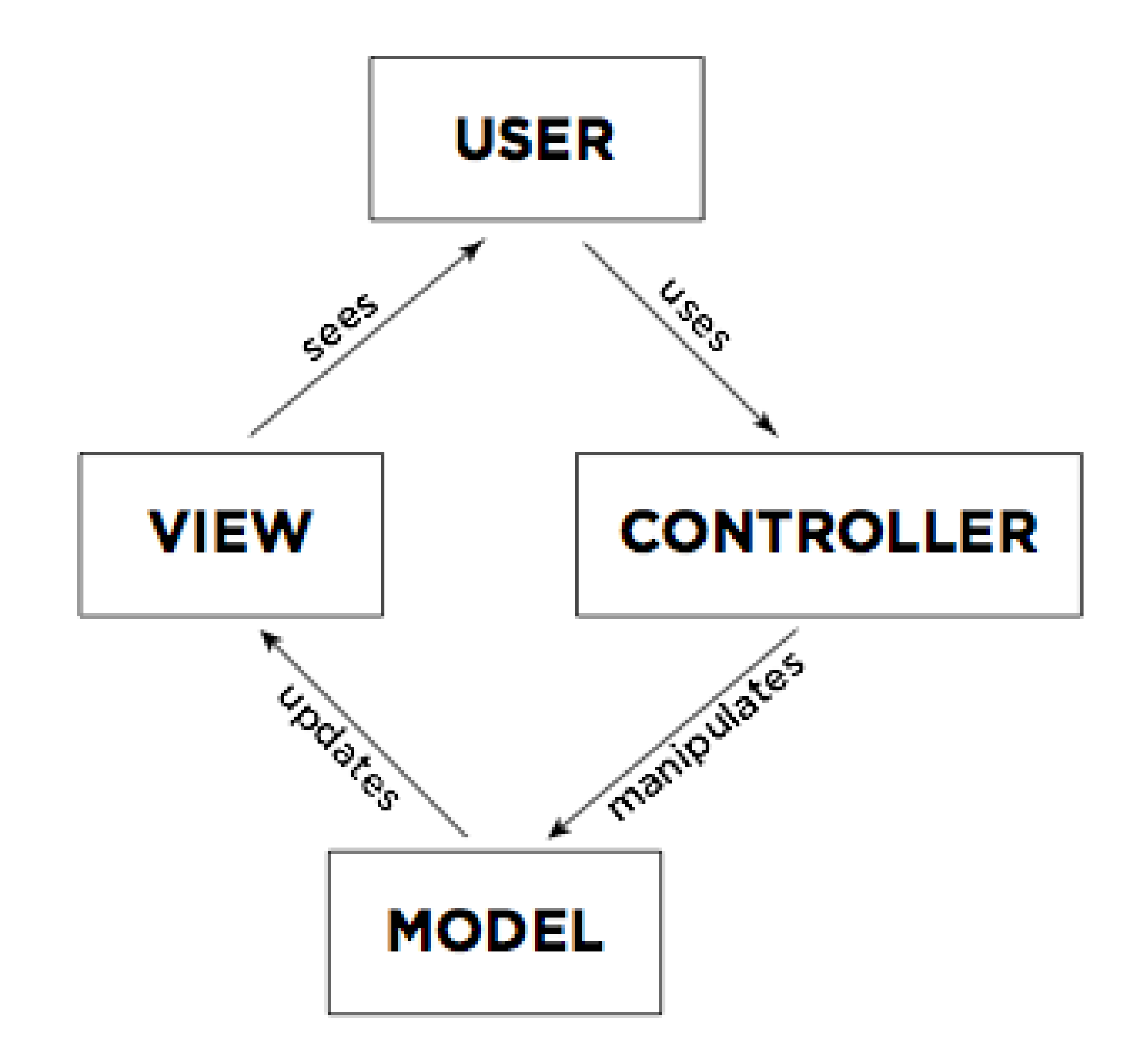

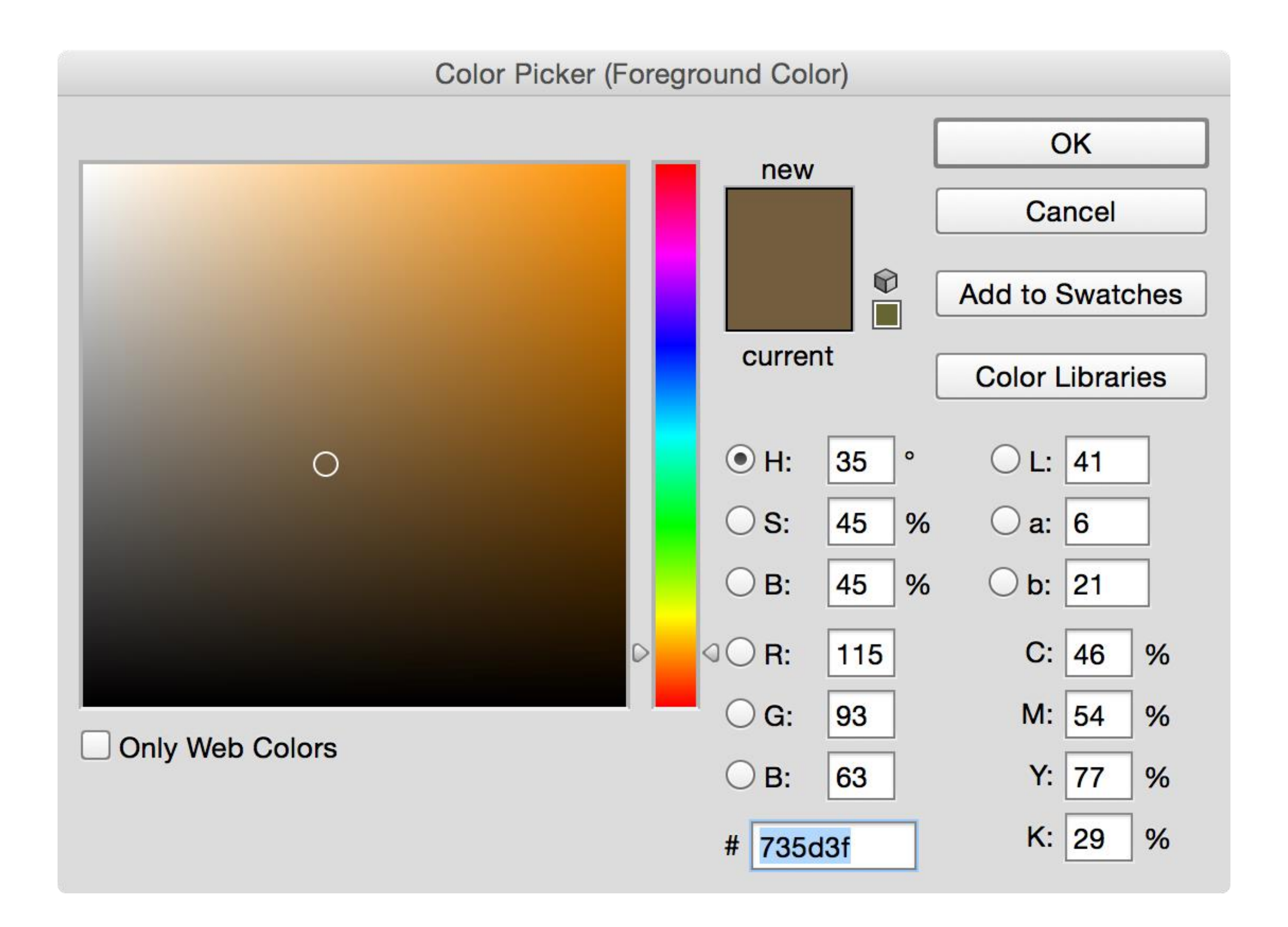

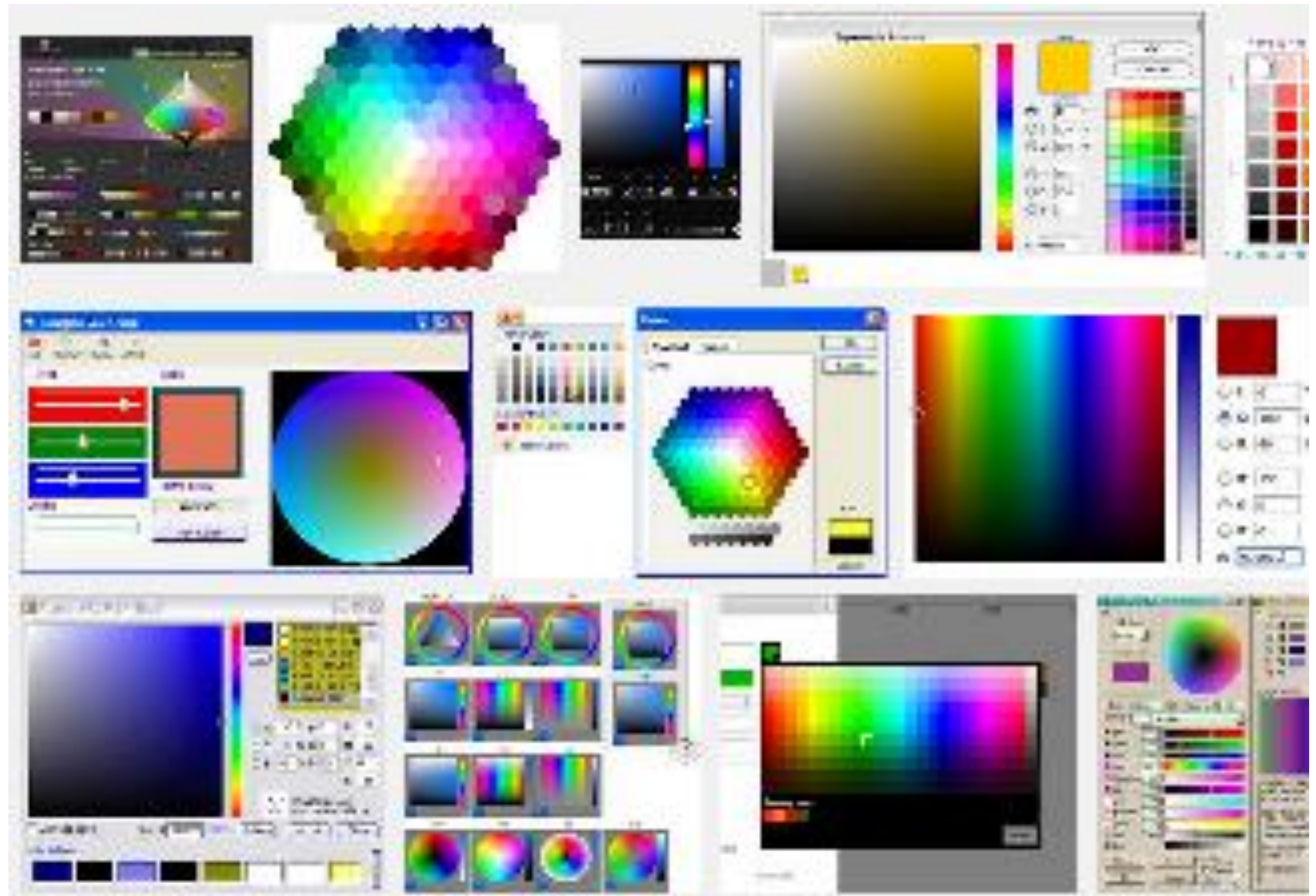

.

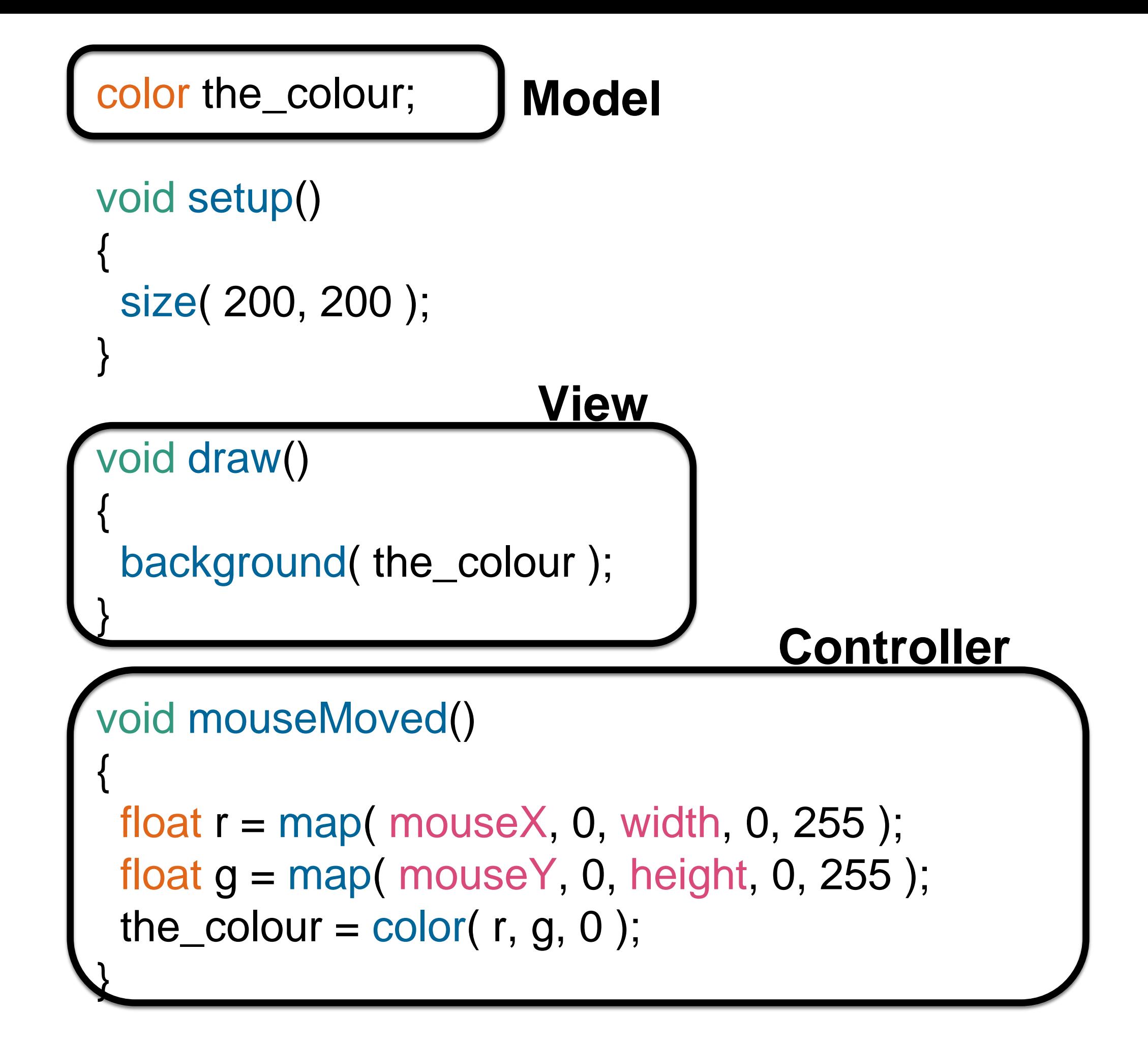

# Direct Manipulation

The controller is coupled to the view (or equal to the view)

Interaction is continuous and incremental.

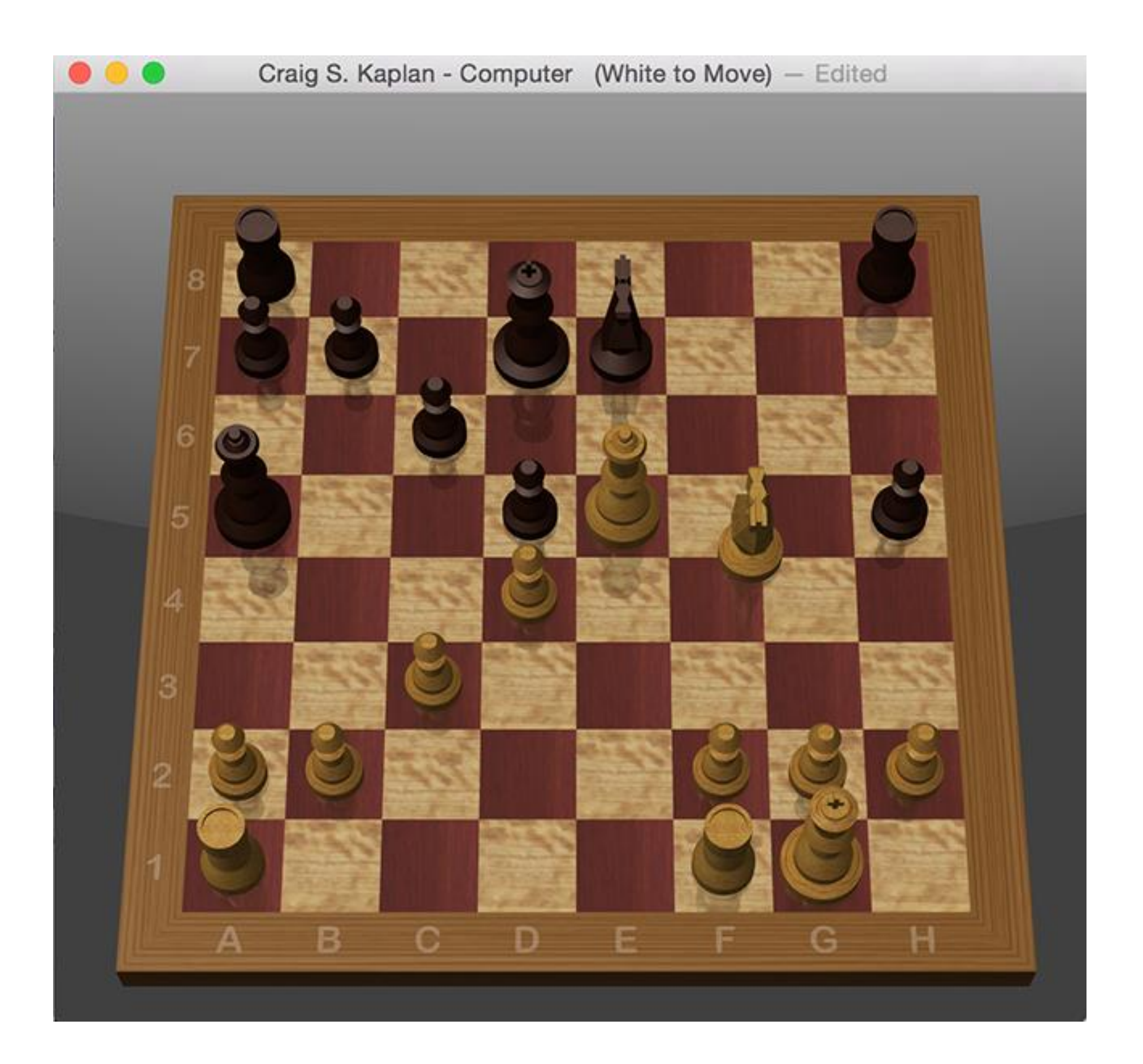

Cloudlands: VR Minigolf

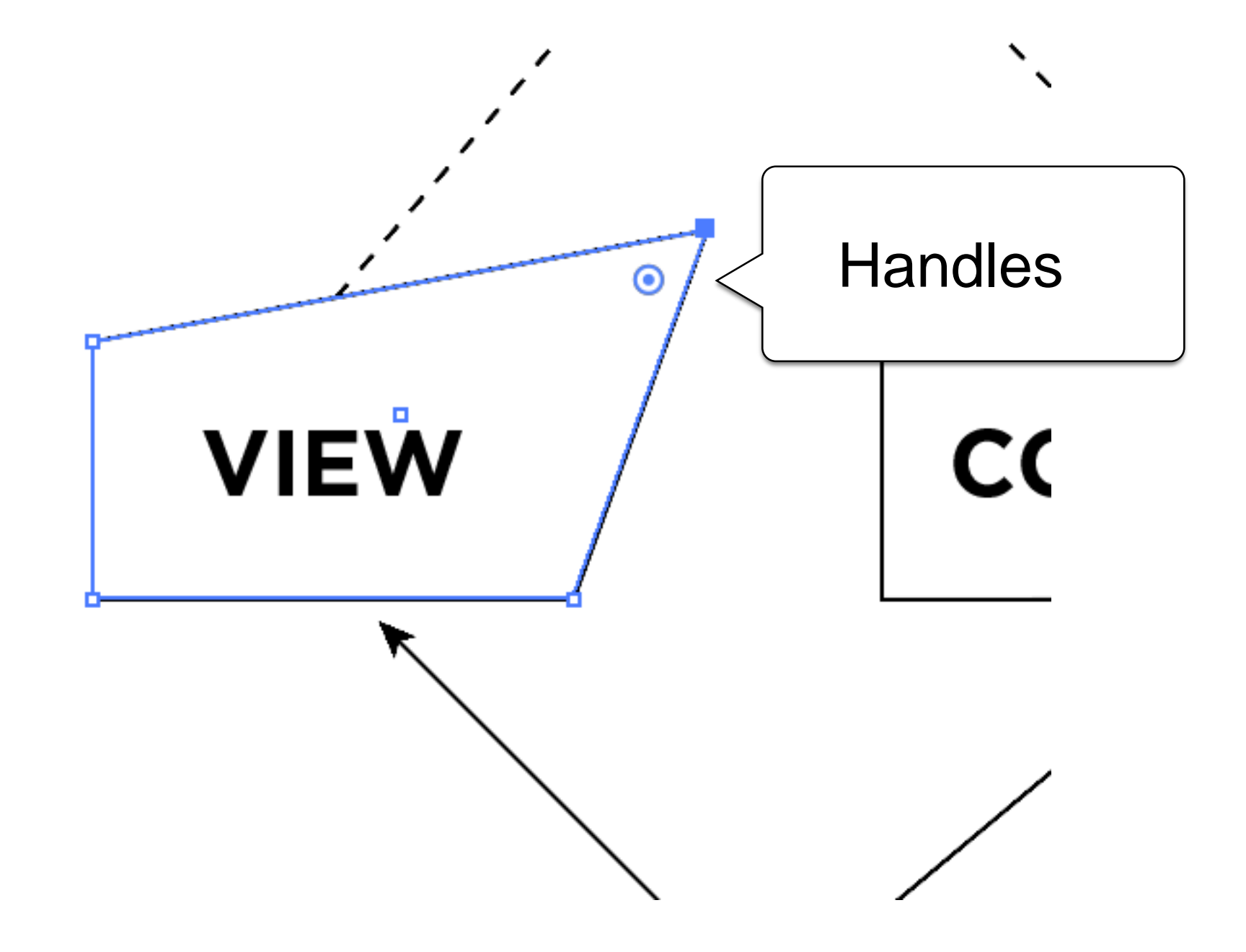

# Hit Testing

Every on-screen element that can be manipulated needs a *hit test*—a way to determine if the mouse is over that element.

### ellipse(  $cx$ ,  $cy$ ,  $2 * rad$ ,  $2 * rad$ ); Draw a circle with centre (cx, cy) and radius rad.

ellipse(  $cx$ ,  $cy$ ,  $2 * rad$ ,  $2 * rad$ );

if ( dist( mouseX, mouseY, cx, cy ) <= rad ) { ...

Hit test for the same circle.

ellipse(  $cx$ ,  $cy$ ,  $2 * rad$ ,  $2 * rad$ );

if ( dist( mouseX, mouseY, cx, cy ) <= rad ) { ... } rect( ax, ay, w, w ); if (  $(mouseX \geq ax)$  &&  $(mouseX \leq (ax+w))$  $\&\&$  (mouseY >= ay)  $\&\&$  (mouseY <= (ay+w)) ) { ... }

# Direct Manipulation and classes

class InteractiveThingy

```
{
 // Fields (i.e., part of the Model)
```

```
void drawSelf()
{
 // Draw this object in the sketch (View)
}
```

```
boolean hitTest( float x, float y )
{
 // Is point (x,y) inside this object? (Controller)
}
```
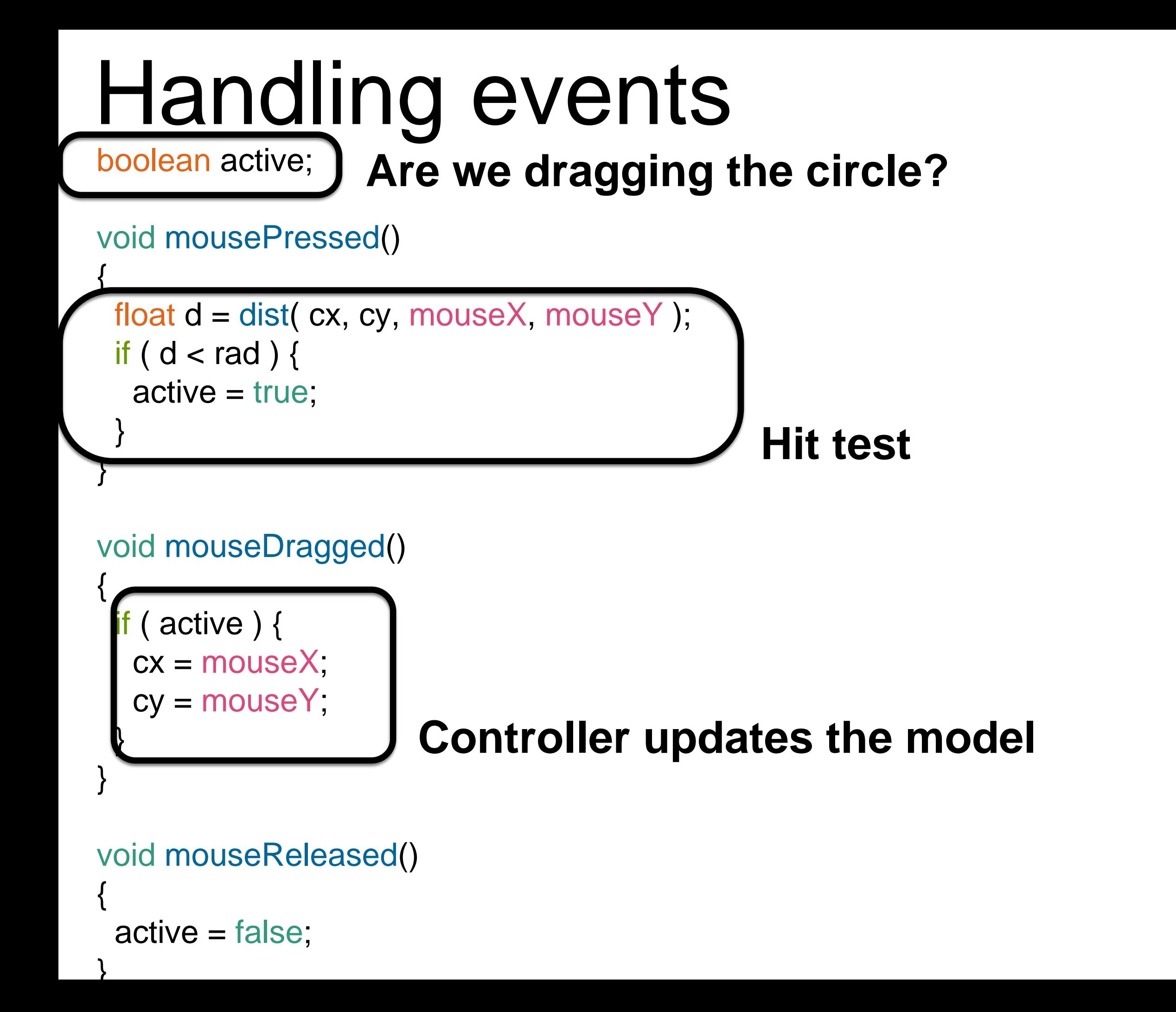

# Handling events

```
boolean active;
```

```
void mousePressed()
{
 float d = dist(cx, cy, mouseX, mouseY);if ( d < rad ) {
  active = true;
 }
}
void mouseDragged()
{
 if ( active ) {
  cx += mouseX - pmouseX;
  cy += mouseY - pmouseY;
 }
}
void mouseReleased()
{
 active = false;
```

```
If we have an interface with multiple elements, we need a 
way to keep track of which one was hit.
boolean circle_active = false;
boolean square active = false;
```

```
void draw()
{
 drawCircle( ... );
 drawSquare( ... );
}
```

```
void mousePressed()
```

```
{
 circle_active = false;
 square_active = false;
```

```
if( hitTestCircle( ... ) ) {
 circle active = true;
} else if( hitTestSquare( ... ) ) {
 square_active = true;
}
```
If we have an interface with multiple elements, we need a way to keep track of which one was hit.

```
boolean circle_active = false;
boolean square_active = false;
```

```
void draw(){
 drawSquare( ... );
 drawCircle( ... );
}
```

```
void mousePressed()
```
{

```
circle_active = false;
square_active = false;
```

```
if( hitTestCircle( ... ) ) {
  circle_active = true;
 } else if( hitTestSquare( ... ) ) {
  square_active = true;
 }
}
```
If we have an interface with multiple elements, we need a way to keep track of which one was hit. Circle[] some\_circles;

```
int active = -1;
void draw(){
 for( int idx = 0; idx < some_circles.length; ++idx) {
  drawCircle( some_circles[idx] );
 }
}
void mousePressed()
{
 active = -1;
 for( int idx = some_circles.length - 1; idx >= 0; --idx ) {
  if( hitTest( some_circles[idx] ) ) {
    active = idx;return;
   }
 }
```
## Small handles

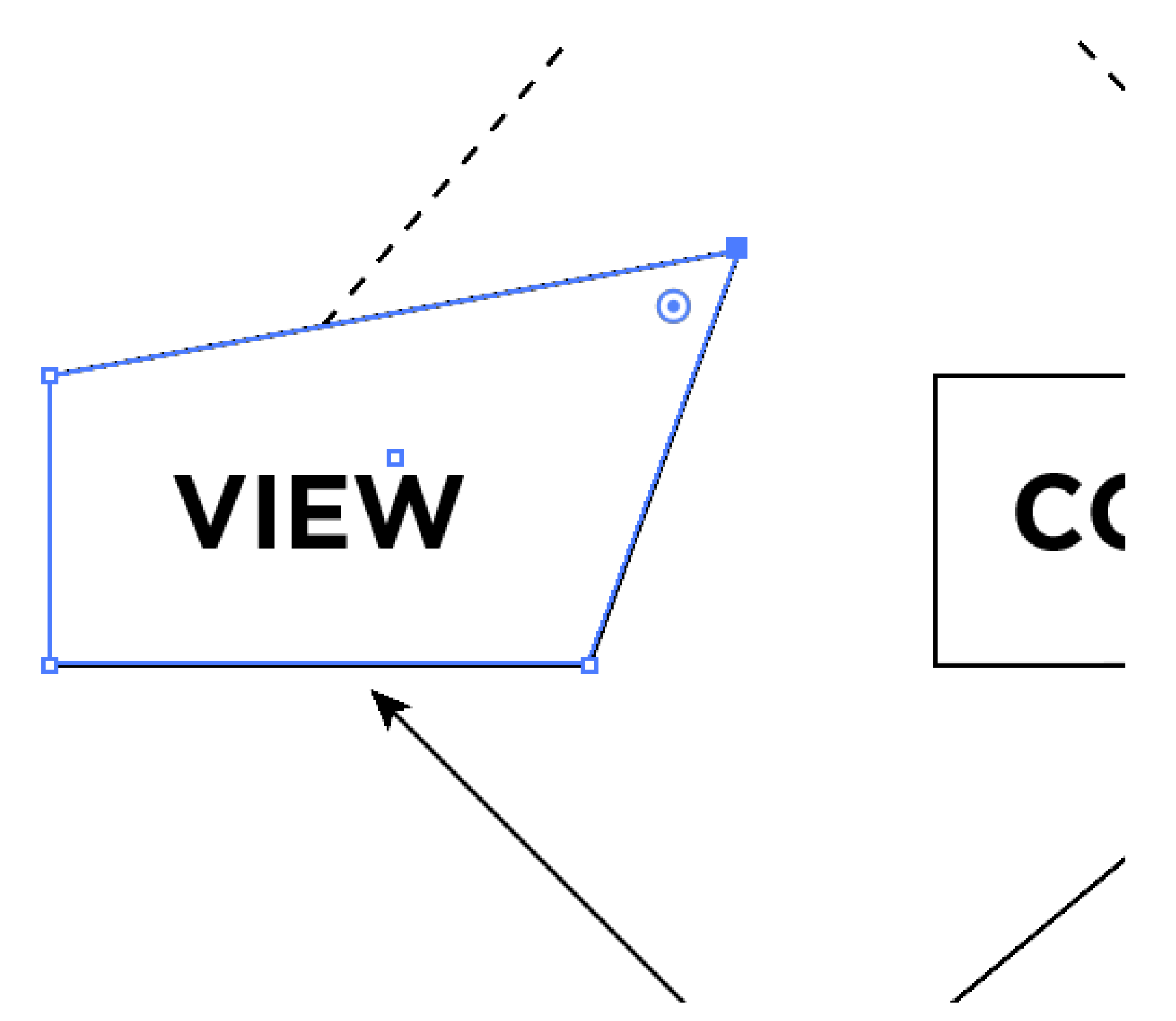

## Small handles

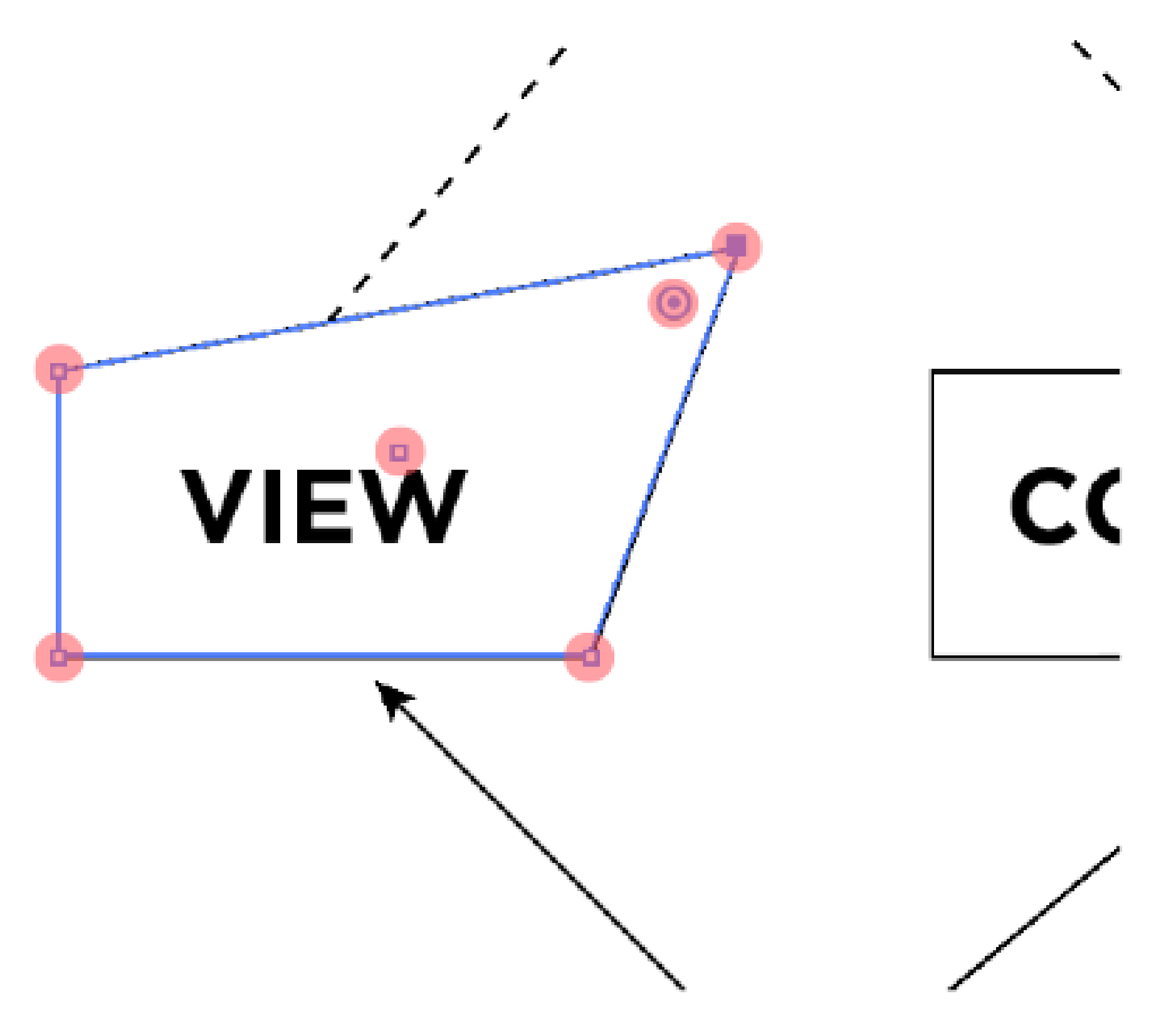

# Complex shapes

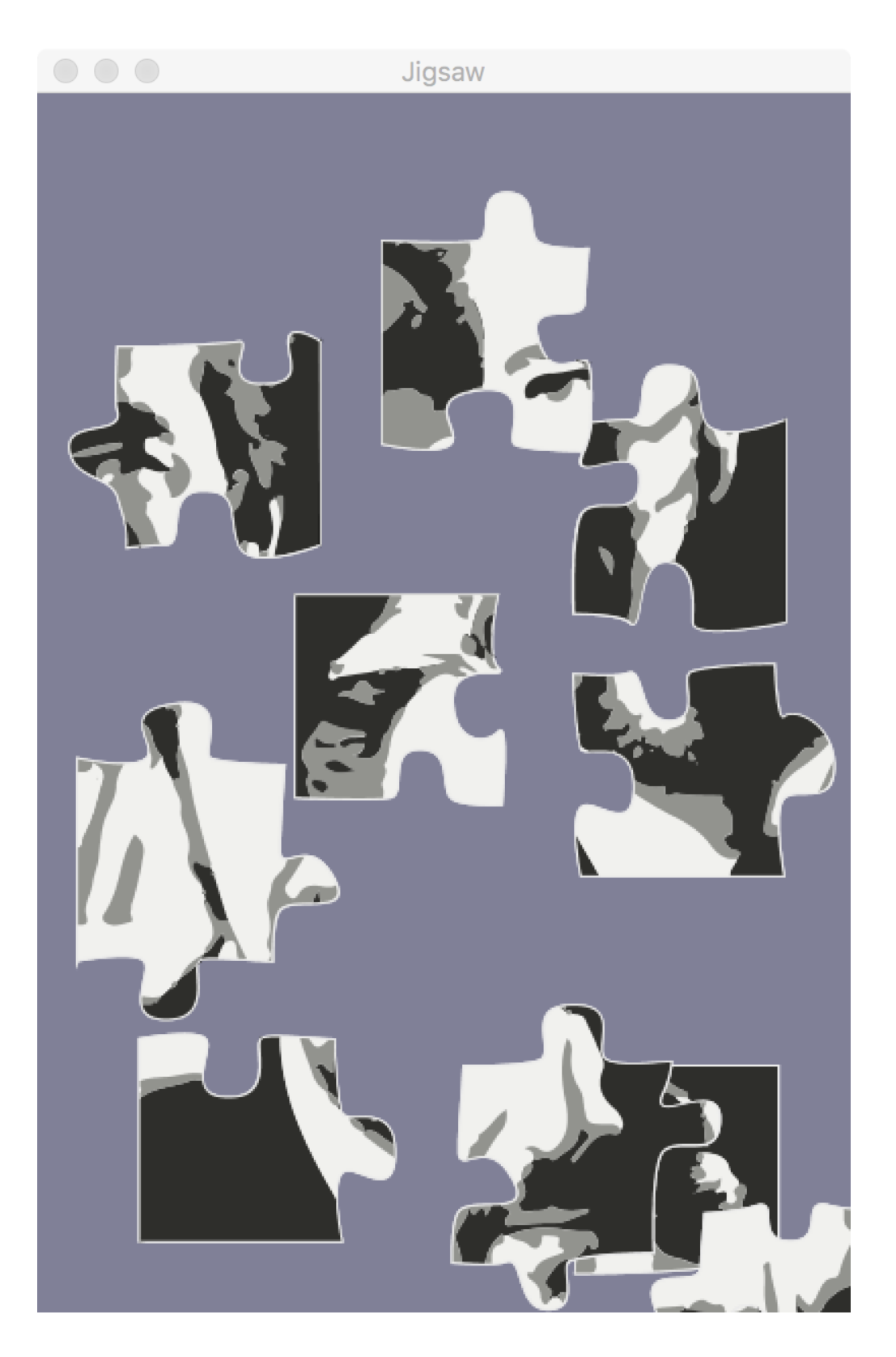

How can we hit test a shape with a complicated boundary?

# Proxy geometry

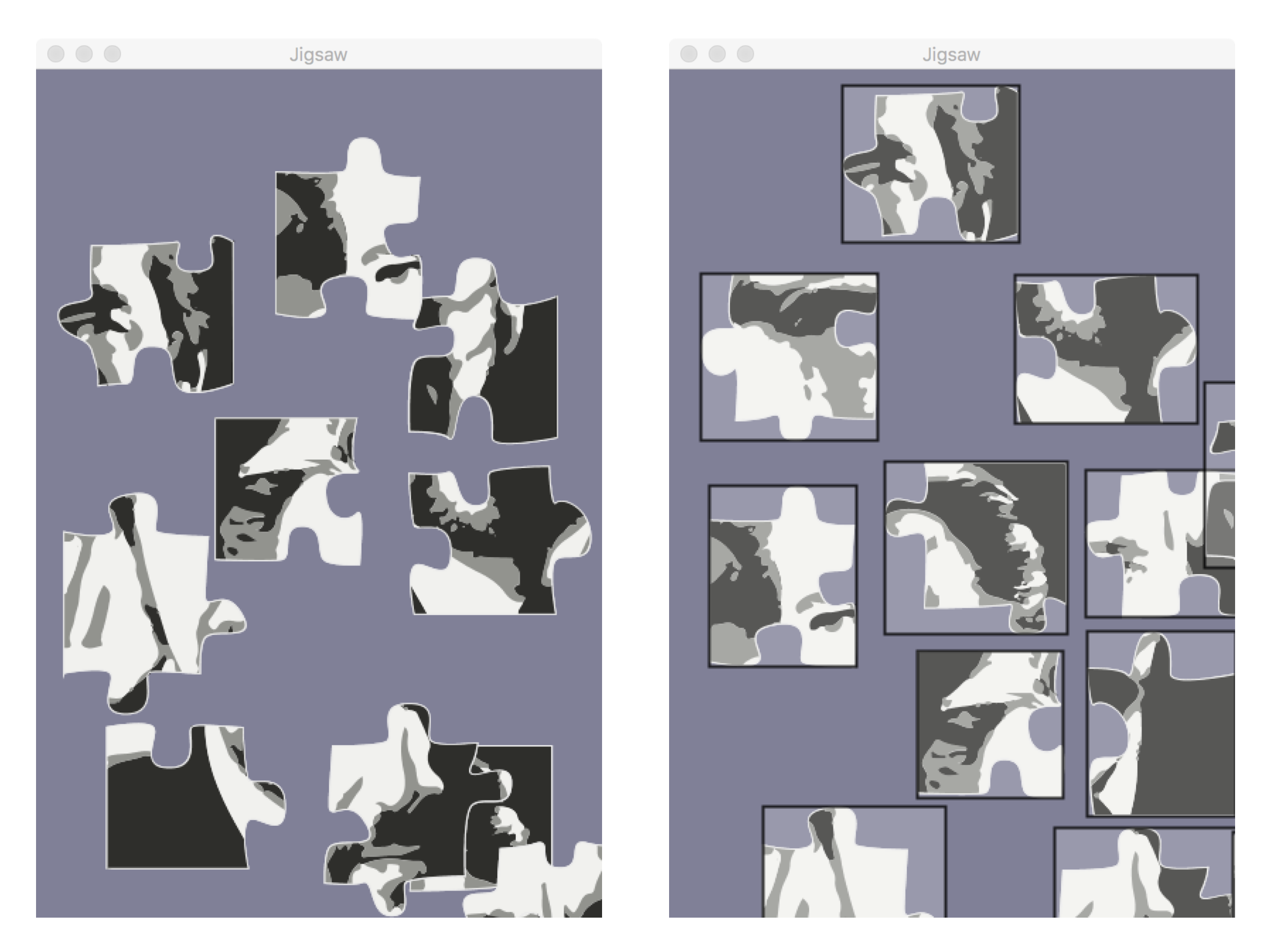

## Selection buffer

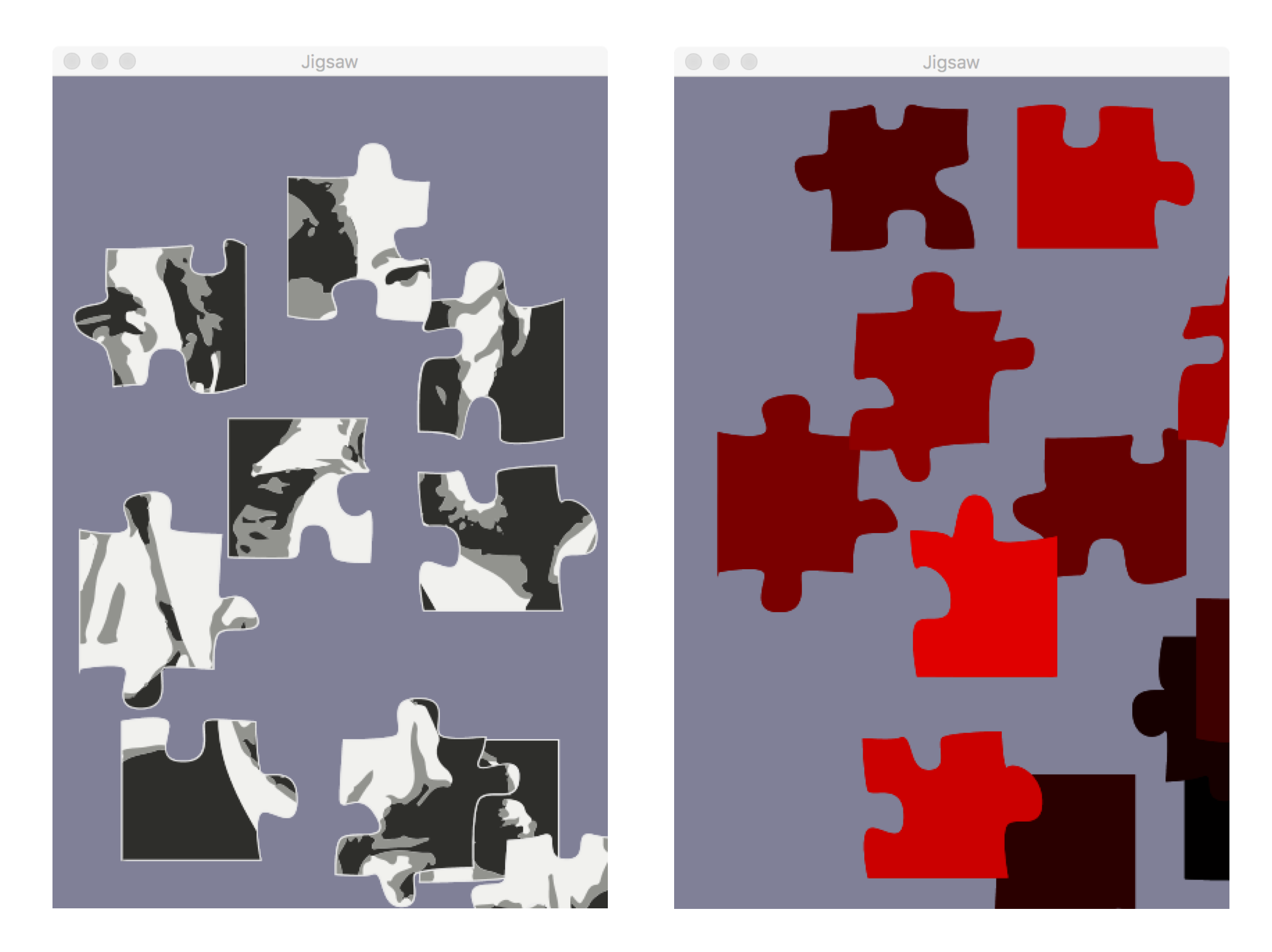

# Direct manipulation notes

Shift objects using mouseX-pmouseX and mouseY-pmouseY, don't "teleport" them.

Draw objects from back-to-front, hit test them from front-to-back.

Make hit test region usable, regardless of how it's drawn.

## Toolkits

Some interactions are so canonical that it makes sense to invent standardized "widgets" to handle them.

Perform an action: **Button** Set a continuous value: **Slider** Enter text: **Text field**

Classes and objects are perfect for this!

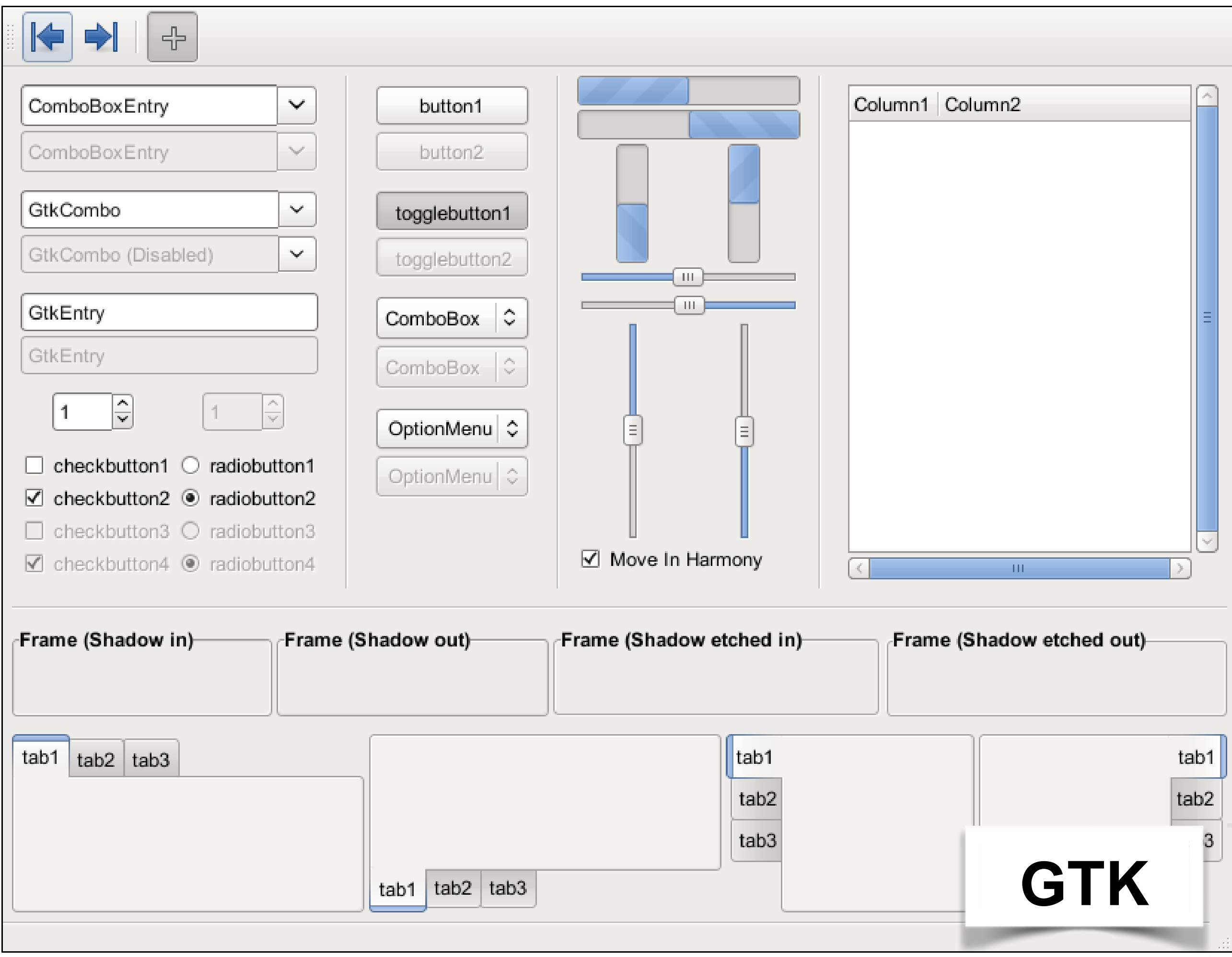

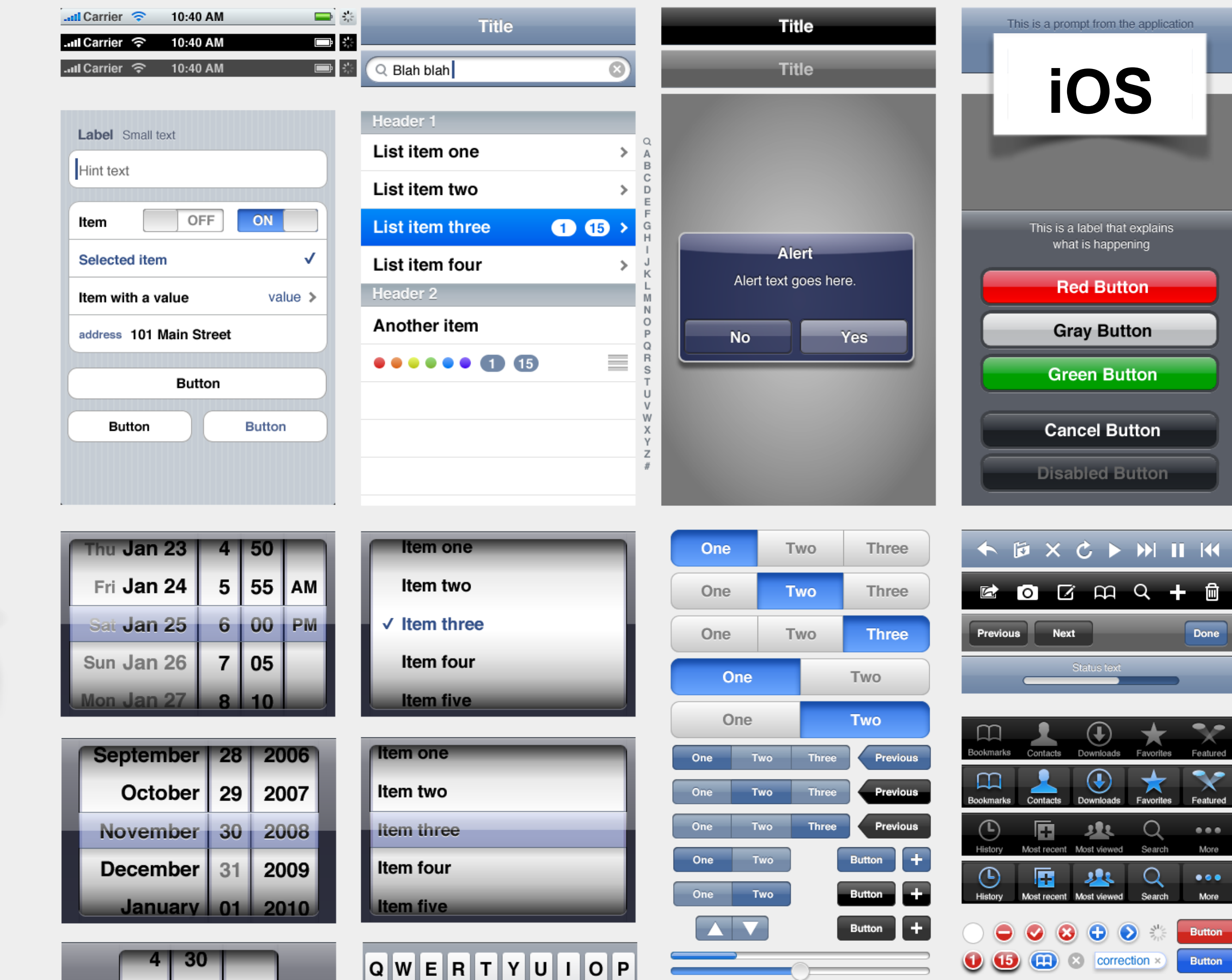

≞

 $\equiv$ 

 $\rightarrow$ 

 $\,$ 

 $\,$ 

 $\,$ 

 $\blacksquare$ 

 $4<sub>1</sub>$ 

Ξ

 $\overline{+}$ 

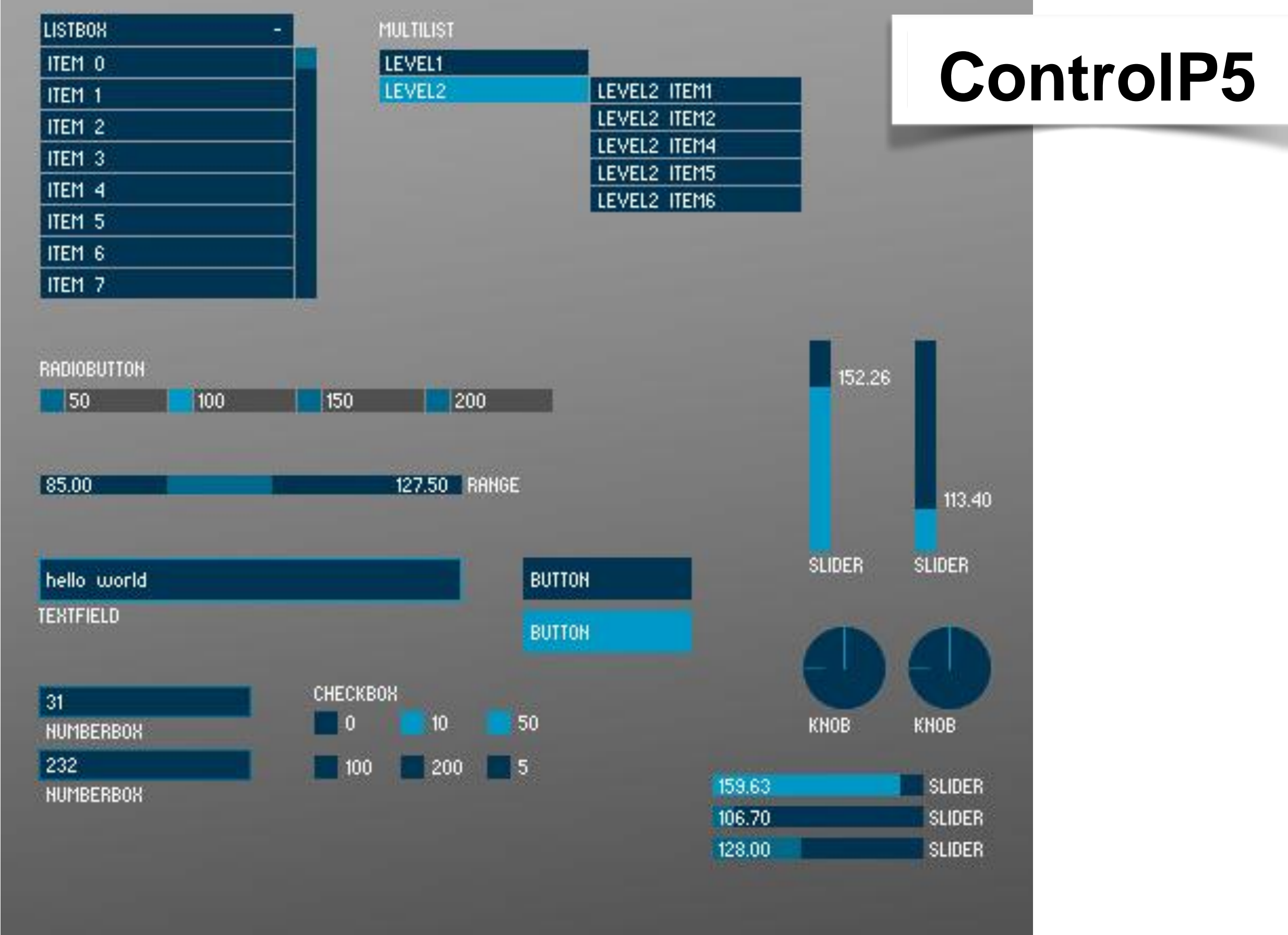

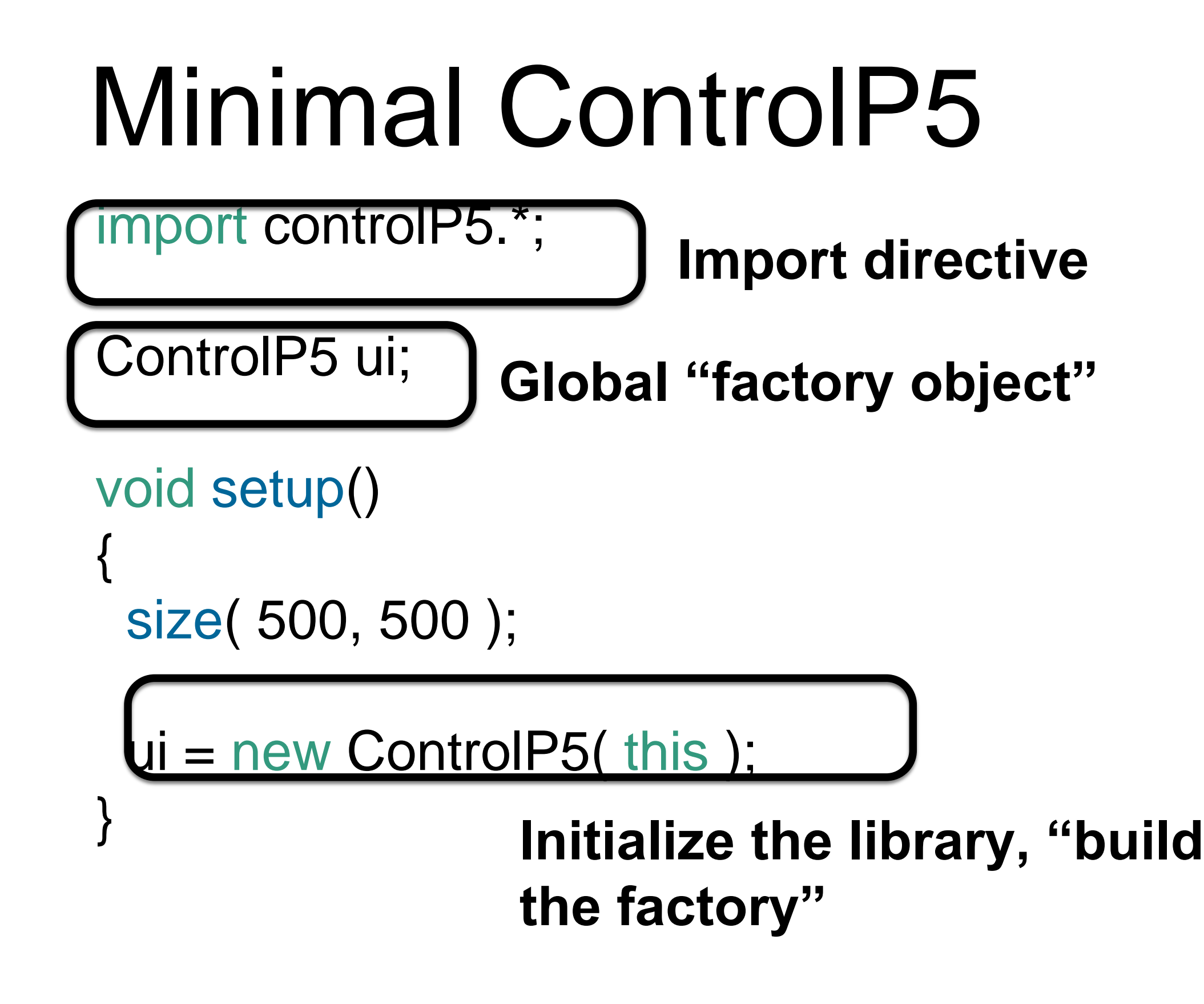

# Minimal ControlP5

import controlP5.\*;

ControlP5 ui;

void setup()

{

 $\begin{array}{c} \begin{array}{c} \hline \end{array} \end{array}$ 

size( 500, 500 );

 $ui = new ControlPS(*t*his);$ ui.addButton( "Hello!" ); **Add a widget**

```
void setup()
{
 size( 500, 500 );
```

```
ui = new ControlP5( this );
```

```
Button hello = ui.addButton( "Hello!" );
hello.setPosition(200, 200);
hello.setSize( 120, 60 );
```

```
void setup()
{
 size( 500, 500 );
```
 $ui = new ControlPS(*t*his);$ 

Button hello =  $\frac{1}{2}$ i.addButton("Hello!"); hello.set Position (200, 200); hello.set Size( 120, 60); } **Hold on to an object that represents the button**

```
void setup()
{
 size( 500, 500 );
```

```
ui = new ControlPS(<i>t</i>his);
```
Button hello = ui.addButton( "Hello!" );

hello.setPosition( 200, 200 );

hello.setSize( 120, 60 );

**Set some of the button's properties**

```
void setup()
{
 size( 500, 500 );
```

```
ui = new ControlPS(<i>t</i>his);
```
Button hello = ui.addButton( "Hello!" ) .setPosition( 200, 200 ); .setSize( 120, 60 );

float x; float y;

{

}

Point( float xIn, float yIn ) {  $x = x \ln x$  $y = y \ln y$ } Point setX( float xIn ) {  $x = x \ln x$ return this;

```
void setup()
{
 size( 500, 500 );
```

```
ui = new ControlPS(<i>t</i>his);ui.setFont( createFont( "Gotham-Bold", 24 ) );
```
Button hello = ui.addButton( "Hello!" ) .setPosition( 200, 200 ); .setSize( 120, 60 );

# Handling UI events

How do we discover when a button was pressed, and what can we do when that happens?

ControlP5 defines a new hook, controlEvent().

```
void setup()
{
 size( 500, 500 );
```

```
ui = new ControlPS(<i>t</i>his);ui.setFont( createFont( "Gotham-Bold", 24 ) );
```

```
Button hello = ui.addButton( "Hello!" )
 .setPosition( 200, 200 );
 .setSize( 120, 60 );
```

```
void controlEvent( ControlEvent ce )
{
 println( "Something happened!" );
}
```

```
void setup()
{
 size( 500, 500 );
```

```
ui = new ControlPS(<i>t</i>his);ui.setFont( createFont( "Gotham-Bold", 24 ) );
```

```
Button hello = ui.addButton( "Hello!" )
 .setPosition( 200, 200 );
 .setSize( 120, 60 );
```
**Name of the hook**

```
void (controlEvent ( QontrolEvent ce )
{
 println( "Something happened!" );
}
```

```
void setup()
{
 size( 500, 500 );
```

```
ui = new ControlPS(<i>t</i>his);ui.setFont( createFont( "Gotham-Bold", 24 ) );
```

```
Button hello = ui.addButton( "Hello!" )
 .setPosition( 200, 200 );
 .setSize( 120, 60 );
```
**Information about the event**

void controlEvent( ControlEvent ce ) {

```
println( "Something happened!" );
}
```

```
import controlP5.*;
```

```
ControlP5 ui;
```

```
Button b1;
Button b2;
```

```
void setup()
{
 size( 500, 500 );
```

```
ui = new ControlP5( this );
```

```
b1 = ui.addButton("One");
b2 = ui.addButton("Two");
```

```
void draw()
{}
void controlEvent( ControlEvent ce )
{
 if( ce.isFrom( b1 ) ) {
  println( "One" );
 } else if( ce.isFrom( b2 ) ) {
  println( "Two" );
 }
```
### Www.sojamo.de/libraries/controlP5/  $\leftarrow$   $\rightarrow$  C

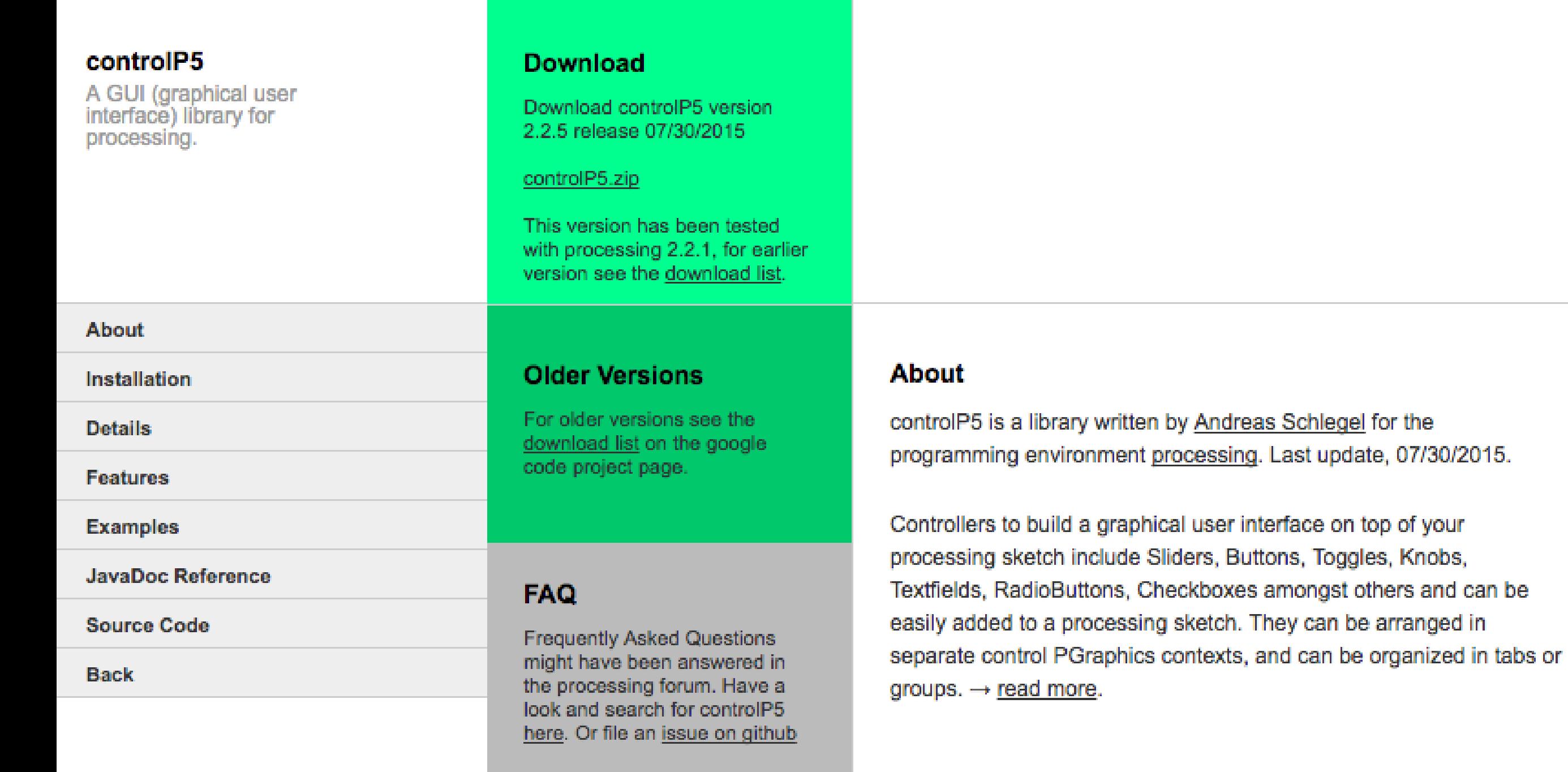

### Some projects using controlP5

decode cop15 identity generative gestaltung predray fractaltables typestar OD OURA-ORANAA

### **Installation**

Unzip and put the extracted controlP5 folder into the libraries folder of your processing sketches. Reference and examples are included in the controlP5 folder.

### **Examples**

Find a list of examples in the current distribution of controlP5, or have a look by following the links below. If you want to share any examples, please let me know (andi at sojamo dot de).

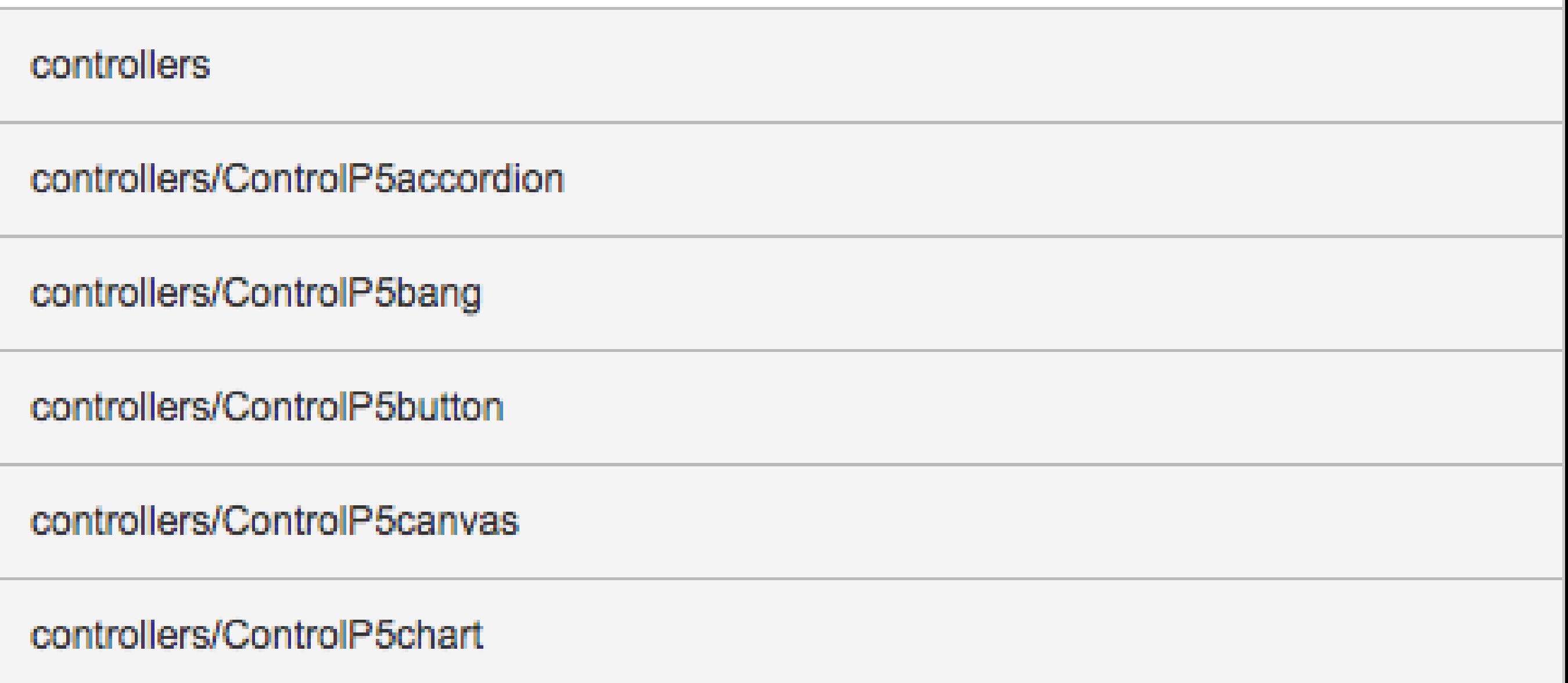

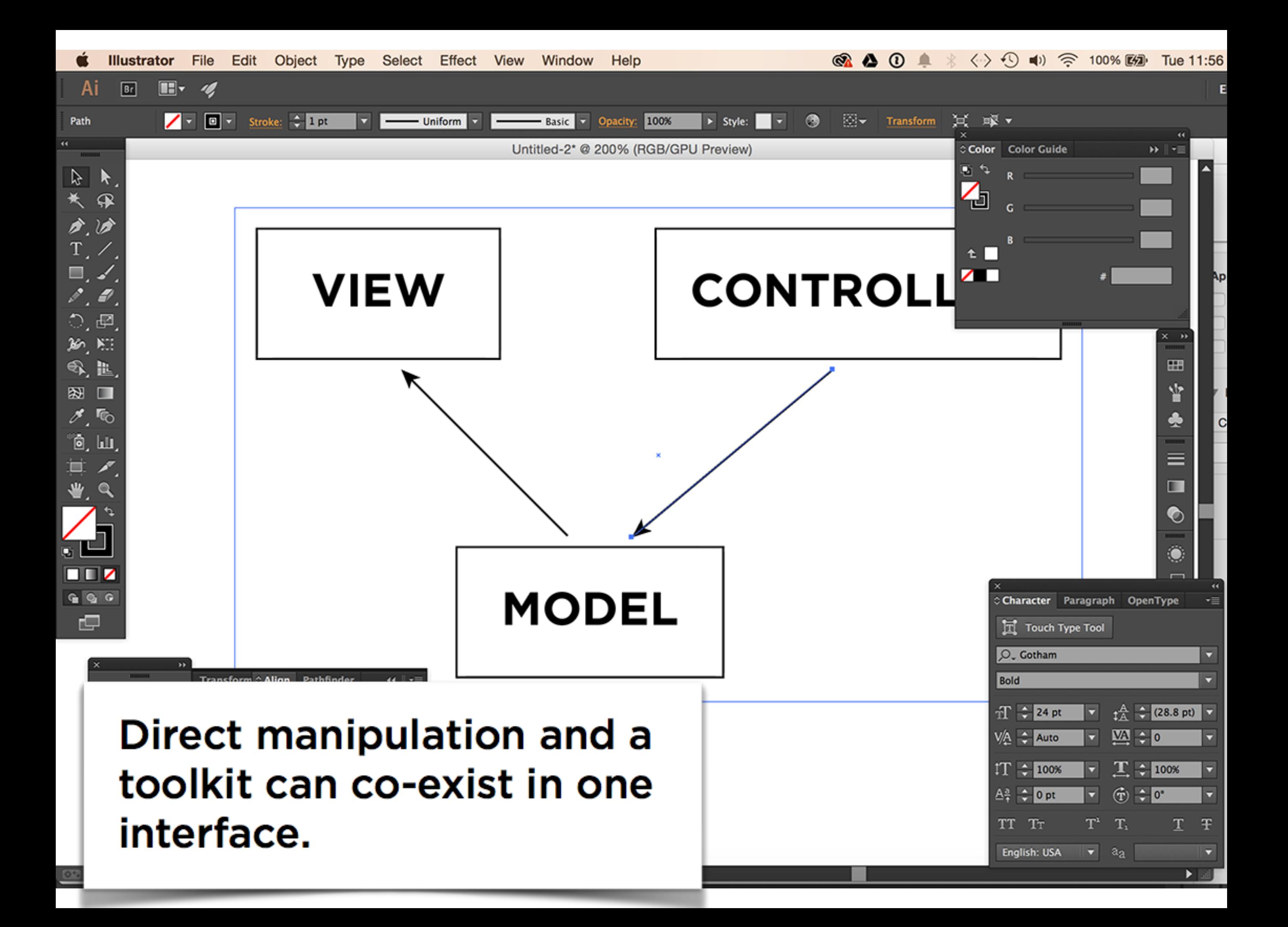

## **Kinect**

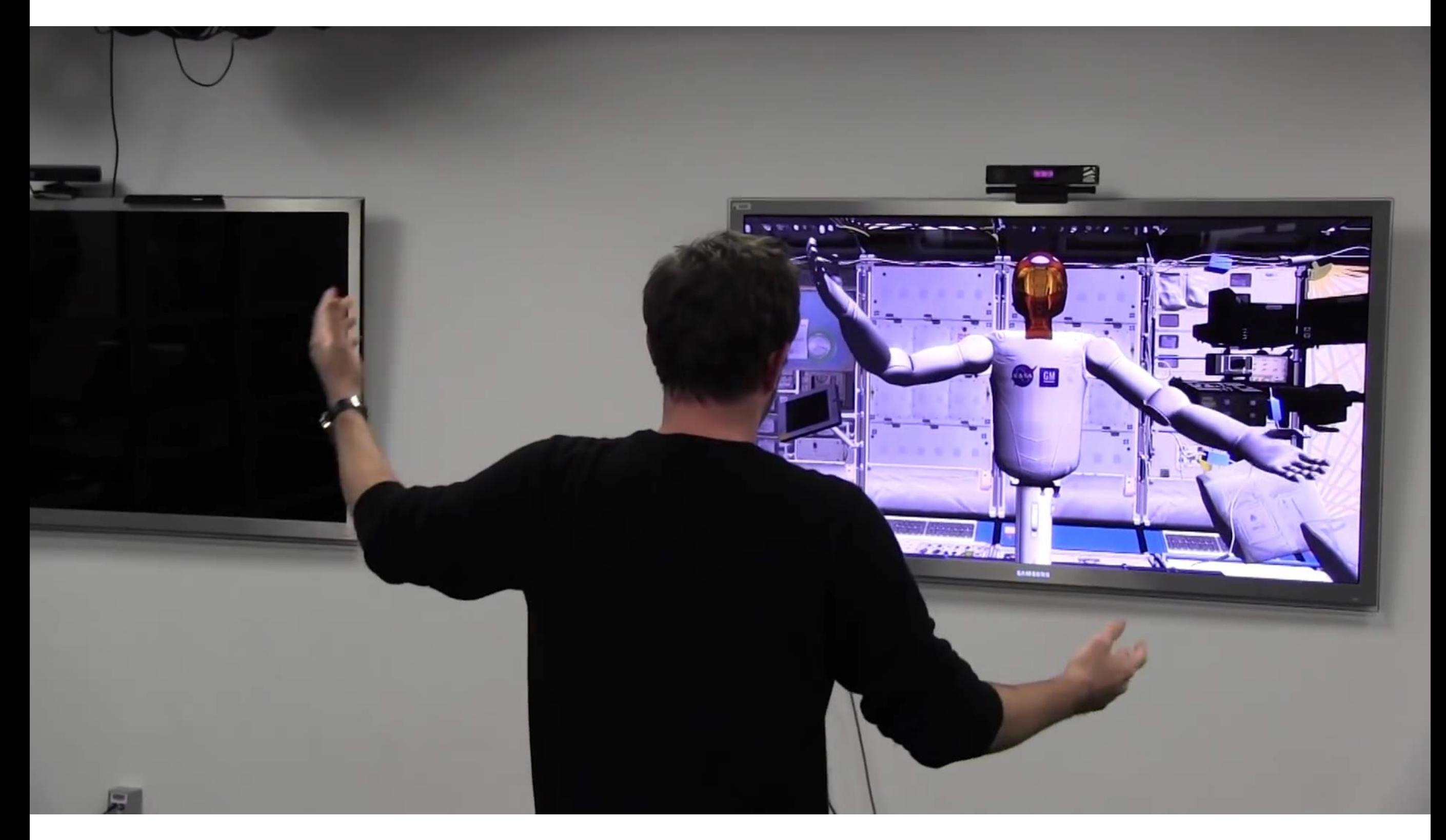

### **NASA / Jet propulsion laboratory**

# Eye tracking

### ive s in.  $m$ en.

als and moisture

TM

he

que habsorbency natural-blend cotton ovides cotton soft, extra thick, gel-free protection vaby's sensitive skin. The chlorine-free materials and mers is non-toxic and non-irritating. Clinically trician recommended for babies with allergies skin. and ser

ਾਰੇਵੀ 1

If you are not satisfied with the baby leakage protection, you will get your money back. Read more about our leakfree guarantee at www.baby.com

# Myo Armband

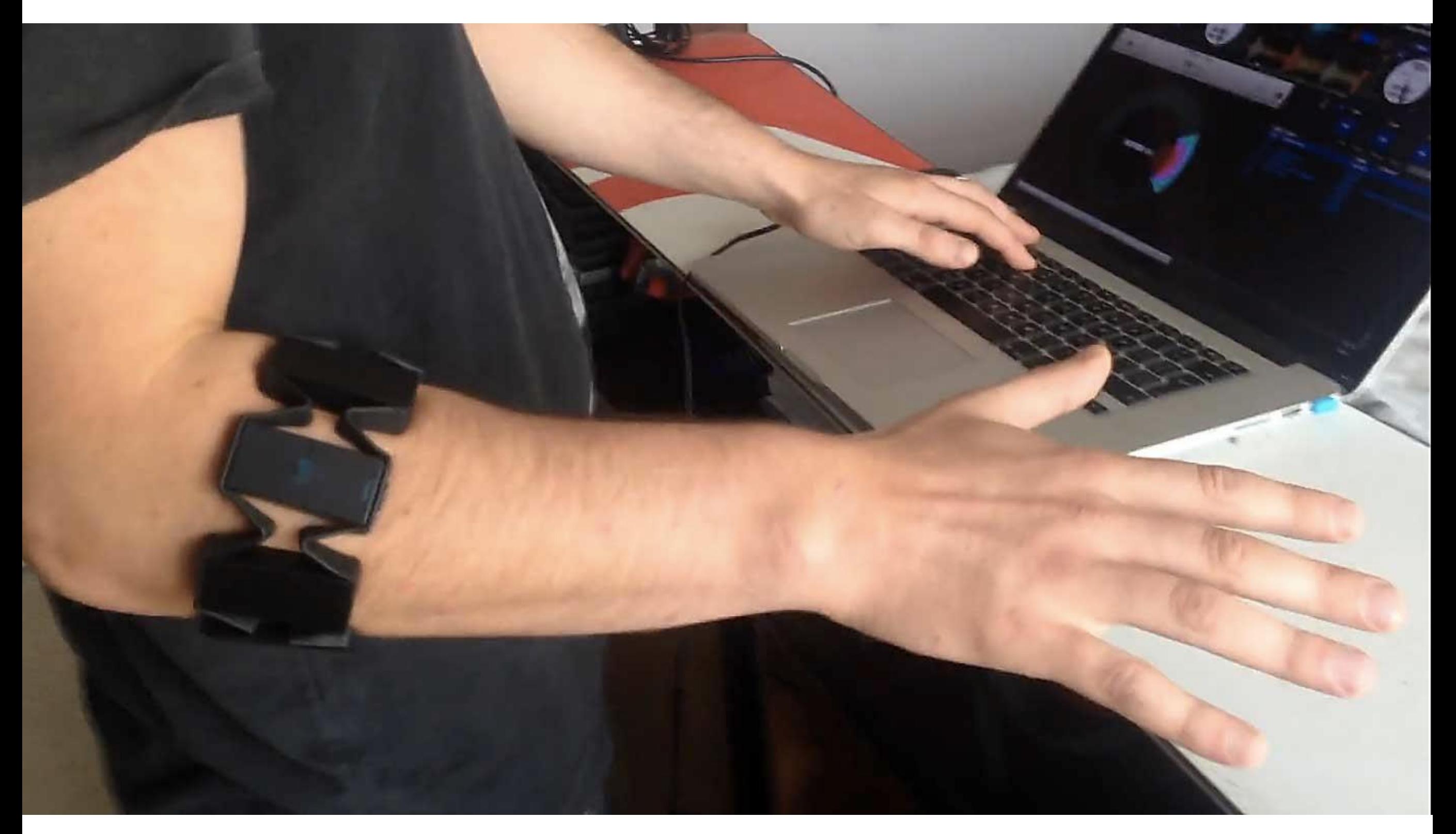

**Thalmic Labs** 

## On-world interfaces

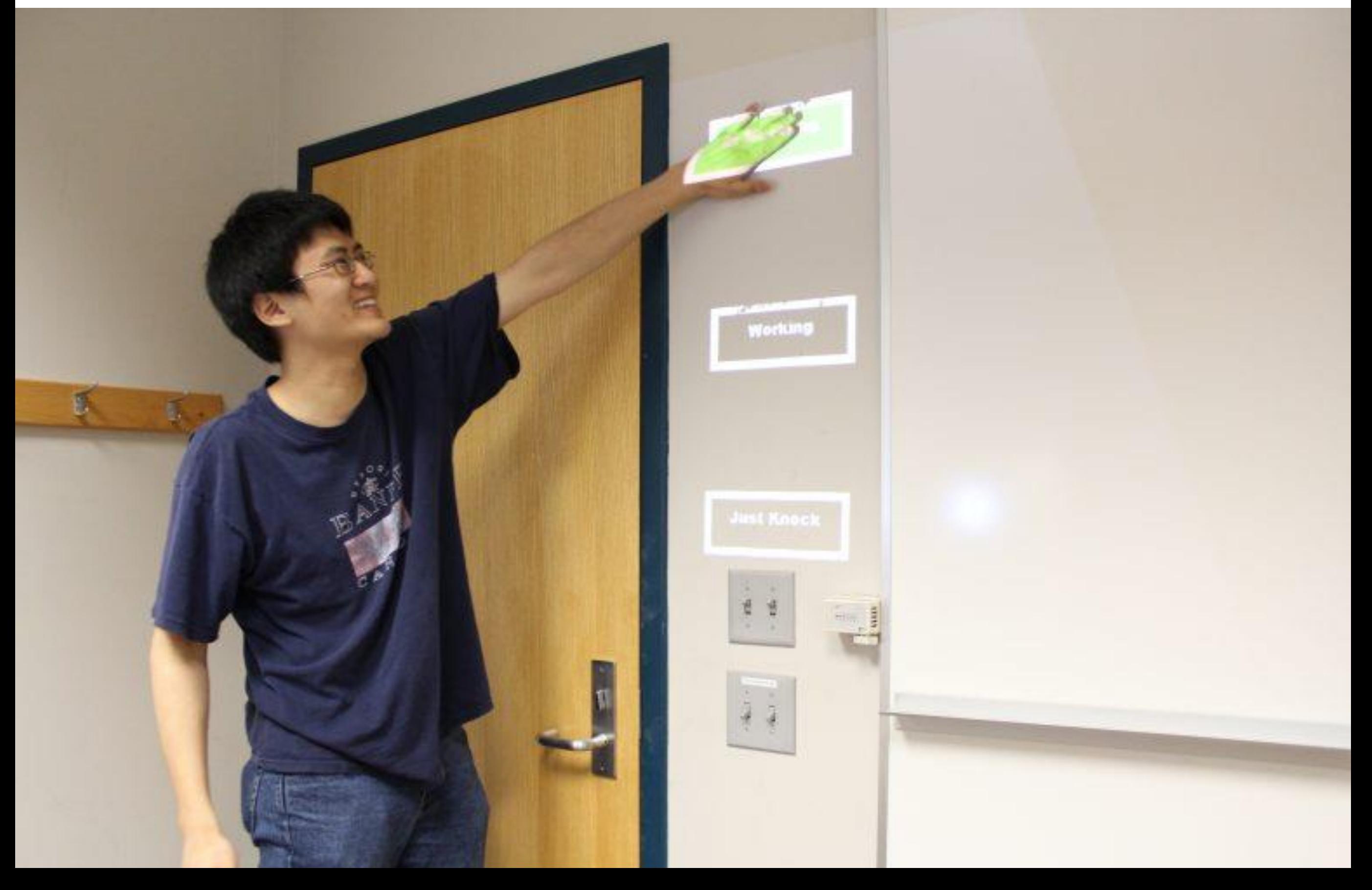